# **ULTRIX**

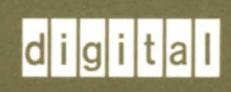

**Guide to System Shutdown and Startup** 

# **ULTRIX**

# **Guide to System Shutdown and Startup**

Order Number: AA-ME91C-TE December 1991

Product Version: ULTRIX Version 4.2A

This guide provides information on shutting down and starting up your system. It also includes the processor-specific boot commands for the processors supported by the ULTRIX operating system. The standalone ULTRIX environment is also described, along with information on how to boot each processor in single-user, multiuser, or conversational mode.

**digital equipment corporation Maynard, Massachusetts** 

Restricted Rights: Use, duplication, or disclosure by the U.S. Government is subject to restrictions as set forth in subparagraph (c) (1) (ii) of the Rights in Technical Data and Computer Software clause at DFARS 252.227-7013.

#### © Digital Equipment Corporation 1988, 1990, 1991 All rights reserved.

The information in this document is subject to change without notice and should not be construed as a commitment by Digital Equipment Corporation. Digital Equipment Corporation assumes no responsibility for any errors that may appear in this document.

The software described in this document is furnished under a license and may be used or copied only in accordance with the terms of such license.

No responsibility is assumed for the use or reliability of software on equipment that is not supplied by Digital or its affiliated companies.

The following are trademarks of Digital Equipment Corporation:

ALL-IN-1, Bookreader, CDA, DDIF, DDIS, DEC, DECnet, DECstation, DECsystem, DECUS, DECwindows, DTIF, MASSBUS, MicroVAX, Q-bus, ULTRIX, ULTRIX Mail Connection, ULTRIX Worksystem Software, UNIBUS, VAX, VAXstation, VMS, VT, XUI, and the DIGITAL logo.

UNIX is a registered trademark of UNIX System Laboratories, Inc.

# **About This Manual**

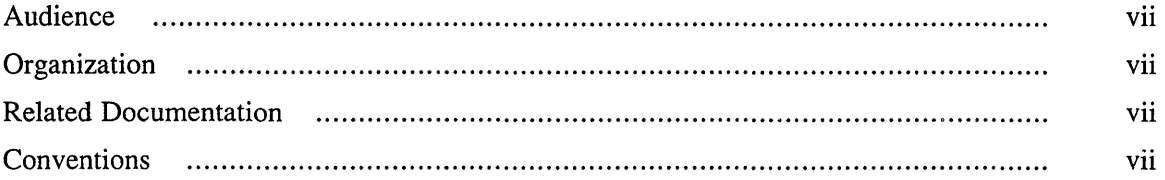

# **1 System Shutdown Procedures**

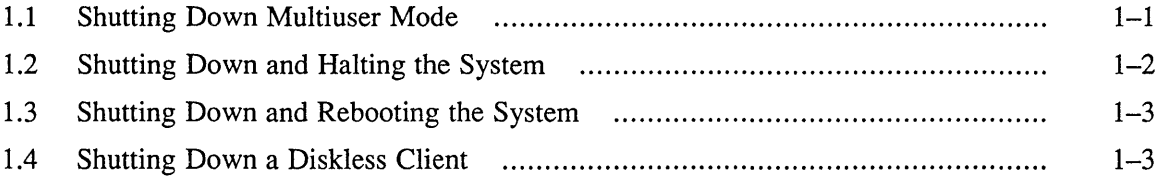

# **2 System Startup Modes**

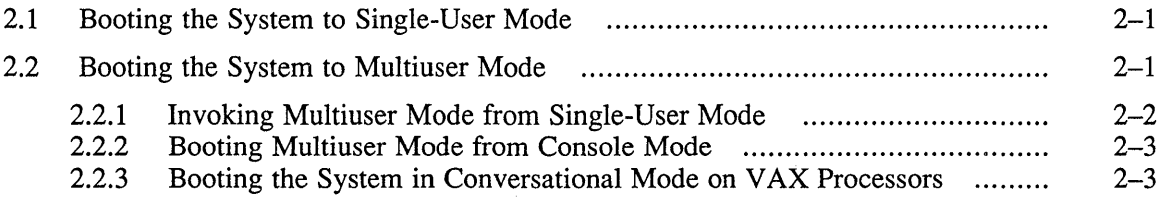

# **3 Processor-Specific Boot Commands**

 $\hat{z}$ 

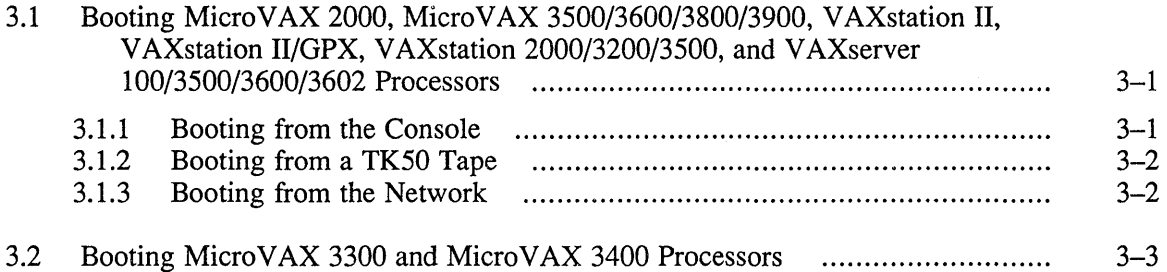

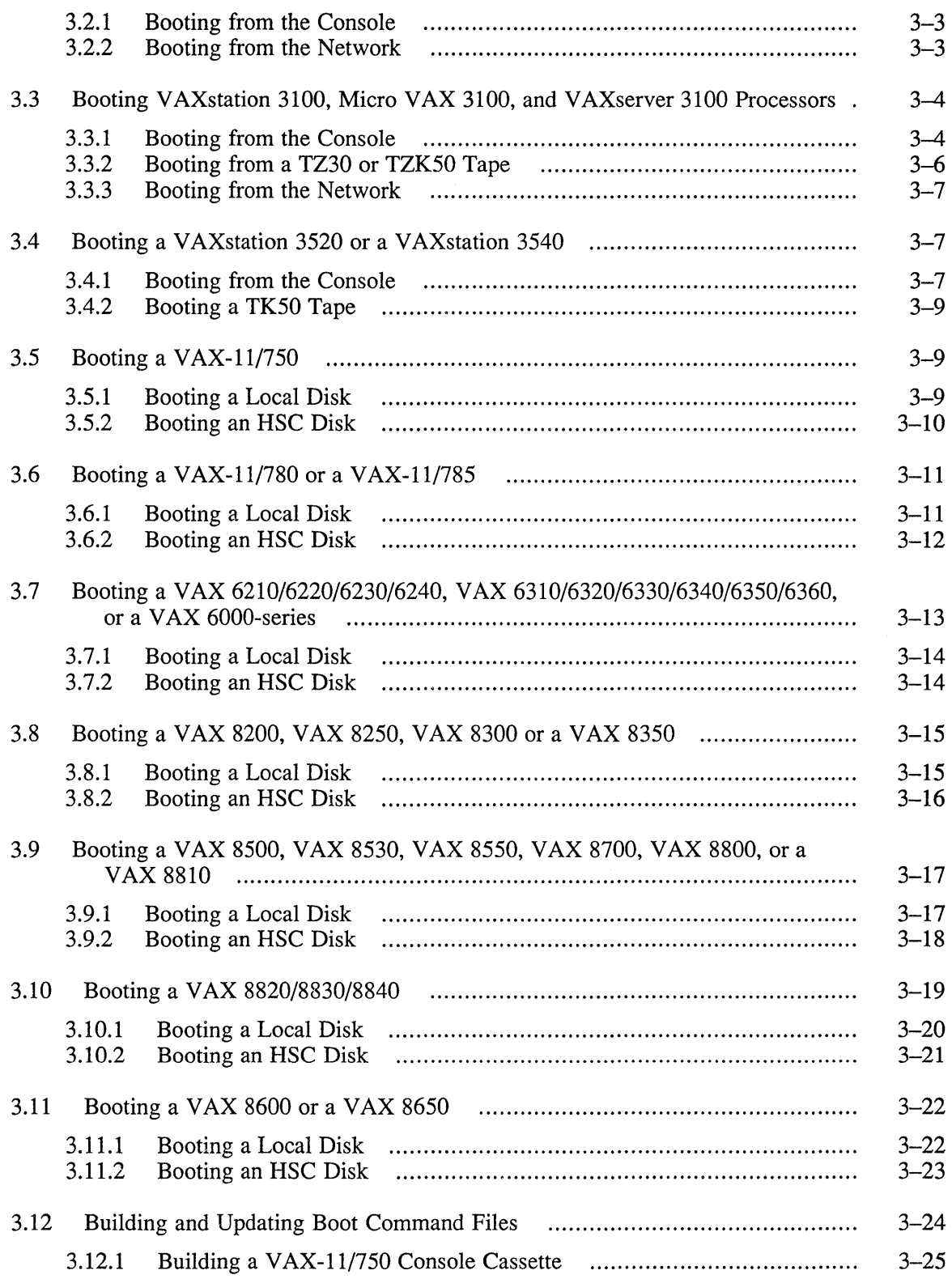

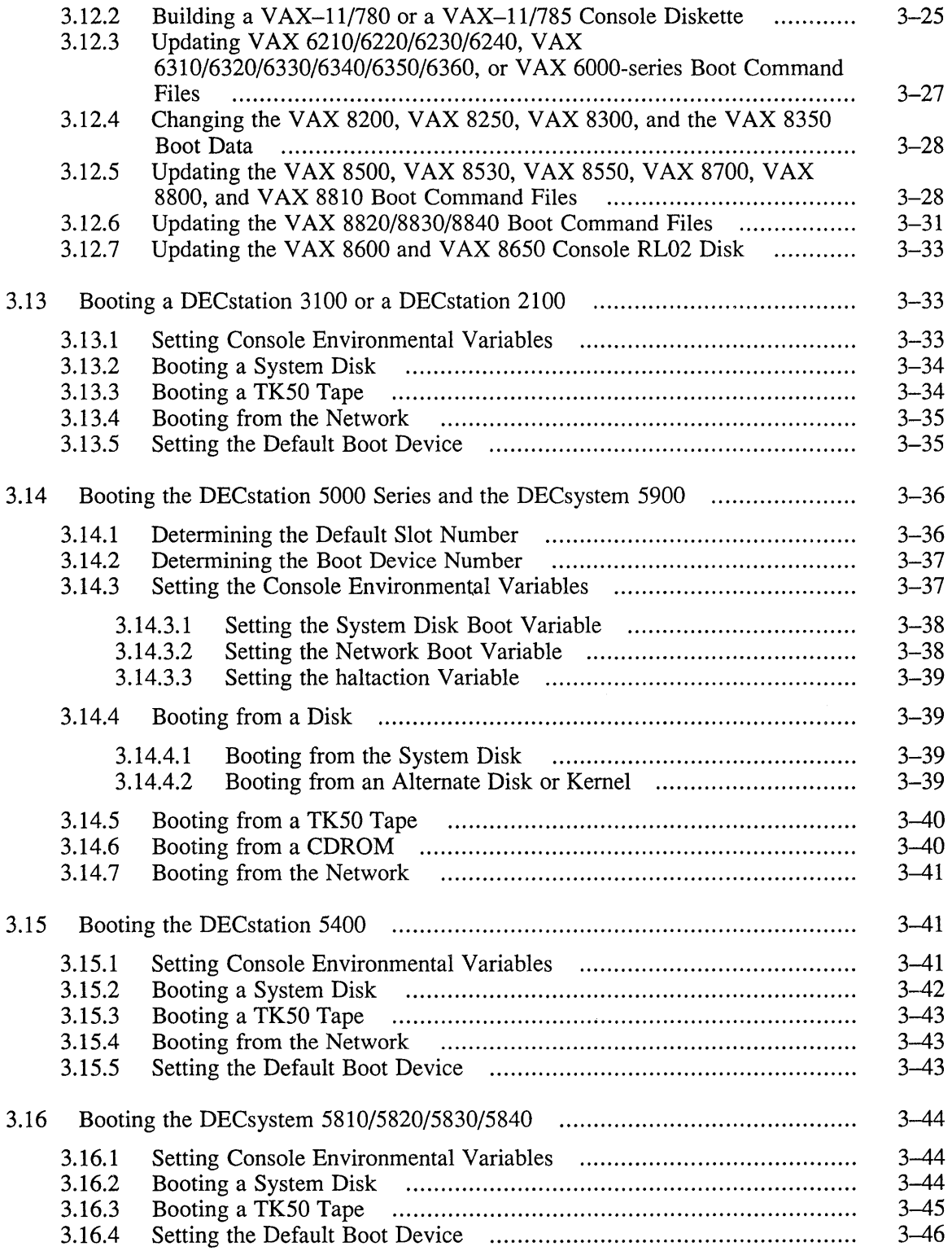

# **4 The Standalone UL TRIX Environment**

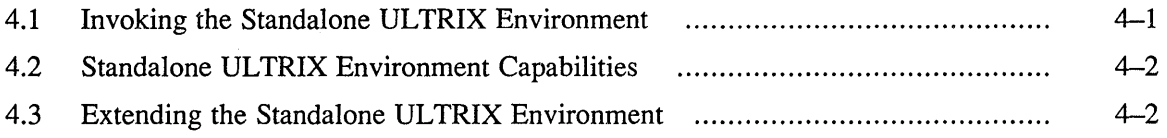

# **A Device Mnemonics**

# **B General Purpose Register Use by VMB.EXE (VAX Only)**

### **Index**

# **Examples**

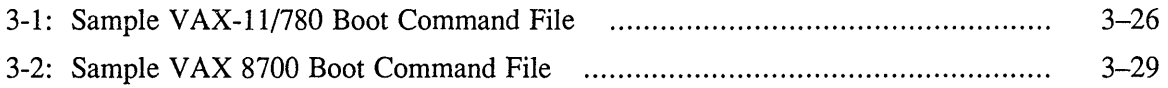

# **Tables**

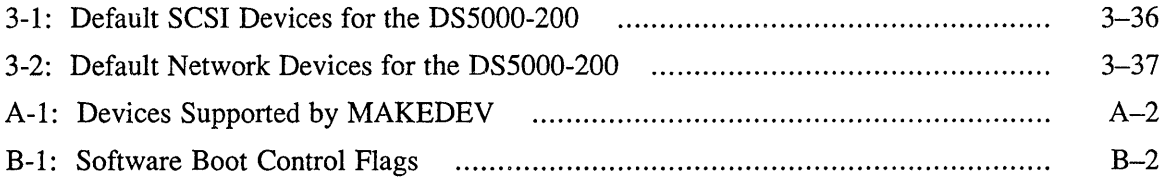

This guide provides information on shutting down and starting up your system and identifies the processor-specific boot commands for the processors supported by the UL TRIX operating system. It also provides a description of the standalone ULTRIX environment.

### **Audience**

The *ULTRIX Guide to System Shutdown and Startup* is written for the person responsible for managing and maintaining an ULTRIX system. It assumes that this individual is familiar with ULTRIX commands, the system configuration, the system's controller/drive unit number assignments and naming conventions, and an editor such as vi or ed. You do not need to be a programmer to use this guide.

# **Organization**

This manual consists of four chapters, two appendixes, and an index:

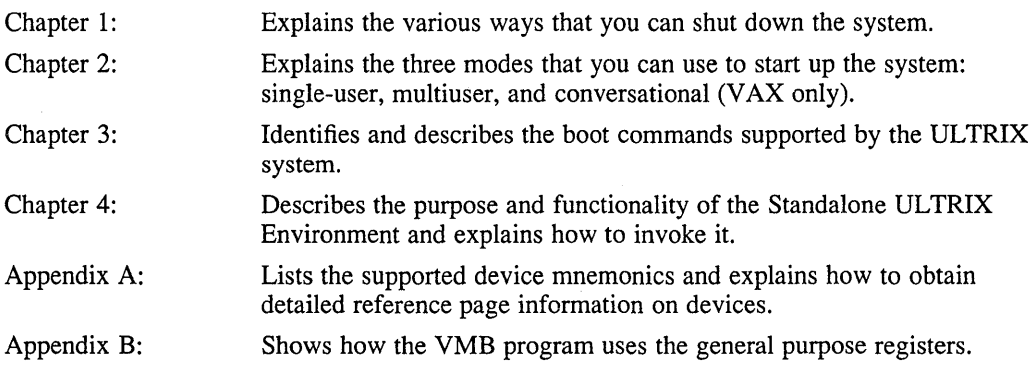

# **Related Documentation**

You should have the hardware documentation for your system and peripherals.

# **Conventions**

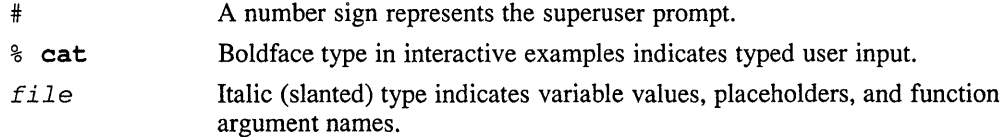

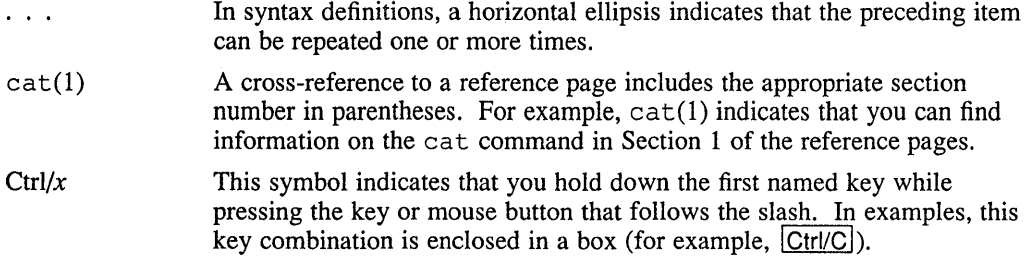

On occasion, routine system maintenance may require you to shut down your system. The exact shutdown procedure that you use depends on whether you want to shut down multiuser mode and remain in single-user mode, shut down and halt the processor, or shut down multiuser mode and reboot. This chapter explains all of these procedures.

### **1.1 Shutting Down Multiuser Mode**

There are three steps for shutting down multiuser mode and staying in single-user mode so that you can perform routine system maintenance. Steps 2 and 3 are optional and depend on the type of system maintenance that you want to perform. The steps are:

1. Use the shutdown command to bring the system to single-user mode. For example:

```
# /etc/shutdown +15 'to install new devices'
```
This will shut down the system to single-user mode in 15 minutes. The shutdown command logs the specified reason (shown within single quotation marks (")) in the /usr/adm/shutdownlog file. Then, it notifies current users of the impending shutdown. It also creates an /etc/nologin file five minutes before the shutdown occurs, to prevent users from logging into the system. At the designated time, the shutdown command shuts down multiuser mode.

When the system displays the superuser prompt  $(\#)$ , the system is back to singleuser mode. The system console is open with the superuser account active. All other terminals are disabled, but all file systems are still mounted. You may now want to unmount file systems or you may want to halt the processor.

When you restart multiuser mode, the  $/etc/c$  script automatically removes / etc/ nologin to reenable user logins.

2. Unmount file systems. If you want to, you can now unmount the file systems. To unmount all file systems, use the umount command with the  $-a$  option. You must be in the root (/) directory before you issue the umount command. For example:

```
# ed / 
# /ete/umount -a
```
This command unmounts those file systems named in the  $/etc/fstab$  file and leaves only the root file system mounted. If you have mounted a file system that is not defined in /etc/fstab and you want to unmount it, use the umount command and specify the file system's special device name. You can tell if a file system is mounted by typing:

# fete/mount

When specified without options, the mount command displays the currently mounted file systems. For example:

```
/dev/rzOh on /usr/staff type ufs 
/dev/rz2c on /usr/staff/rl type ufs 
sysname:/usr/staff/a2 on /usr/staff/a2 type nfs (rw,soft,bg,nosuid)
```
To unmount the  $/\text{usr}/\text{staff}$  file system, use the umount command as shown in the following example:

# /ete/umount /dev/rzOh

Notice that, to unmount the /usr / staff file system, you must unmount the device on which it resides. In this example, /usr / staff resides on the h partition of the rzO disk.

For more information on both the mount and umount commands, refer to mount(8) in the *ULTRIX Reference Pages.* 

3. Halt the system. After you have issued the shutdown command, you can halt the system with the halt command. (Depending on your processor type, the system will either halt itself, or it will direct you to halt the system.) For example:

```
# fete/halt 
syncing disks 
»
```
The halt command stops the processor and the console monitor prompt is displayed. You can now boot the system to single-user or multiuser mode as described in Chapter 2.

When your system is in single-user mode, you can proceed with the desired maintenance procedure.

### **1.2 Shutting Down and Halting the System**

To shut down multiuser mode and halt the processor, use the shutdown command with the  $-h$  option specified. For example:

# fete/shutdown -h +10 'scheduled maintenance'

This will shut down and haIt the processor in 10 minutes. The shutdown command logs the specified reason (shown within single quotation marks (")) into the /usr / adm/ shutdownlog file. Then, it notifies current users of the impending shutdown. At the specified time, the shutdown command shuts down multiuser mode and halts the processor.

When you restart multiuser mode, the  $/etc/rc$  script automatically removes / etc/nologin to reenable user logins.

The halt command provides an alternative shutdown procedure and should only be invoked from single-user mode.

# **1.3 Shutting Down and Rebooting the System**

To shut down multiuser mode and immediately reboot the system, use the shutdown command with the  $-r$  option specified. For example:

```
# fete/shutdown -r +20 'doing a quiek reboot'
```
This will shut down and reboot the system in 20 minutes. The shutdown command logs the specified reason (shown within single quotion marks (")) into the /usr / adm/ shutdownlog file. Then, it notifies current users of the impending shutdown. It also creates the / etc/nologin file five minutes before the shutdown occurs to prevent users from logging into the system. At the specified time, the shutdown command shuts down multiuser mode, updates the file system superblocks, halts the processor, and immediately reboots multiuser mode. When you restart multiuser mode, the  $/etc/rc$  script automatically removes the /etc/nologin file to reenable user logins.

The reboot command provides an alternative startup and shutdown capability but is not recommended for normal operations.

# **1.4 Shutting Down a Diskless Client**

To shut down a diskless client, use the shutdown command at the client processor. The shutdown command works the same for diskless clients as it does for any processor. However, you should avoid using the shutdown  $-r$  command, because the default boot device may not be the Ethernet device.

 $\label{eq:2.1} \frac{1}{\sqrt{2}}\int_{\mathbb{R}^3}\frac{1}{\sqrt{2}}\left(\frac{1}{\sqrt{2}}\right)^2\frac{1}{\sqrt{2}}\left(\frac{1}{\sqrt{2}}\right)^2\frac{1}{\sqrt{2}}\left(\frac{1}{\sqrt{2}}\right)^2\frac{1}{\sqrt{2}}\left(\frac{1}{\sqrt{2}}\right)^2.$ 

During normal operations and after system crashes, you may need to restart or boot the system. To boot any system successfully, you must know whether you want the system to come up in single-user or multiuser mode.

This chapter provides information about the available startup modes. It describes what happens when you:

- Boot the default device to single-user mode
- Boot the default device to multiuser mode
- Boot alternate devices to either single-user or multiuser mode
- Invoke multiuser mode from single-user mode

Chapter 3 describes the specific boot commands.

### **2.1 Booting the System to Single-User Mode**

When you boot the system to single-user mode:

- The system comes up with only the root file system mounted. All other file systems are unmounted and all configured terminals and networking are disabled. You have access only to those files and commands in the root file system, unless you explicitly mount other file systems.
- The Bourne shell (sh) runs at the console under a partially active superuser account. Although the sh program has read the . profile file, the login utility has not been invoked, the superuser is not logged in, and a full environmental initialization for the superuser account has not occurred.
- You must invoke the f sck program to check the integrity of the root file system. If the fsck program reports inconsistencies in the root file system, you must correct them before mounting any other file system. For a description of the command and its options, see fsck(8) in the *ULTRIX Reference Pages.*  For examples of how and when to use the f s ck program to check for and correct file system inconsistencies, see the *Guide to System Crash Recovery* for your processor.
- If you need other file systems mounted, you must invoke the mount command to add the file systems. For a description of the command and its options, see mount(8) in the *ULTRIX Reference Pages.*

# **2.2 Booting the System to Multiuser Mode**

When you boot the system to multiuser mode, the init program invokes the  $/$ etc/ $r$ c startup script. The contents of this script and the /etc/ $r$ c. local script determine what happens, but typically:

- The system comes up with the root  $\ell$  and any file systems specified in the / etc/ fstab file mounted. Consequently, you have access to all files and commands in the root file system and other mounted file systems.
- All terminals listed in the /etc/ttys file are enabled. Users with accounts in the / etc/passwd file can log in to the system.
- The script automatically invokes  $f \subset k$ , which checks  $r \circ \circ t$  and other file systems listed in the /ete/fstab file.
	- $-$  If fsck finds no inconsistencies, the /etc/rc script starts multiuser mode.
	- If f s ck finds inconsistencies, the system stays in single-user mode, and you should run  $f$ s ck on the file systems with reported inconsistencies. After correcting all reported inconsistencies, reinvoke or reboot multiuser mode.

#### **2.2.1 Invoking Multiuser Mode from Single-User Mode**

To invoke the multiuser mode from single-user without having to reboot, follow these steps:

- 1. Go to the root (/) directory.
- 2. Check for any active programs, daemons, or users on any mounted file system.
- 3. If you find any active processes, stop them.
- 4. Unmount all file systems by typing the umount command with the  $-a$  option. For example:
	- # /etc/umount -a

The umount program checks the /etc/fstab file and unmounts all file systems listed except root.

5. Type the mount command with no options. The program lists any file systems that are still mounted. For example:

```
# fete/mount 
/dev/rzOa on / type ufs 
/dev/rzla on /tmp type ufs
```
6. If any file system besides root is still mounted, type the umount command again. Specify the mounted file system by typing the device and partition on which the file system is mounted. For example, to unmount  $/\text{tmp}$  (as shown in the preceding listing), type:

```
# /ete/urnount /dev/rzla
```
If the unmounting is successful, the program responds by listing the root  $\binom{7}{1}$ file system only. This indicates that all file systems except root are now unmounted.

- 7. Check file systems. Use the fsck command to check them for inconsistencies. For example, type:
	- # /ete/fsek

When you type fsck without options, the program checks the file systems listed in the / etc/ f stab file and notifies you of inconsistencies.

For more information on the command and its options, see  $f \text{sc}(8)$  in the

*ULTRIX Reference Pages.* For a description of how and when to use the fsek program to correct file system inconsistencies, see the *Guide to System Crash Recovery* for your processor.

8. Exit single-user-mode. After running  $f$ sck and correcting any reported inconsistencies, type CTRL/D at the console. CTRL/D ends the single-user mode session.

Once single-user mode ends, the system initialization program, init, automatically invokes the multiuser start up script, /etc/rc. During execution, /etc/rc invokes / ete/ re . local. When these multiuser startup scripts successfully complete execution, the system is in multiuser mode.

#### **Note**

You cannot mount unclean file systems. If you attempt to enter multiuser mode with file systems that were not unmounted cleanly or were not checked with the fsek command, the system will not enter multiuser mode.

### **2.2.2 Booting Multiuser Mode from Console Mode**

To boot multiuser mode directly from console mode, enter the multiuser boot command that is specific to your processor type. For a description of the processorspecific boot commands, see Chapter 3.

### **2.2.3 Booting the System in Conversational Mode on VAX Processors**

To boot the system in conversational mode (available only on VAX processors), you enter one of the processor-specific boot commands listed in Chapter 3. In any case, when you boot in conversational mode, the program prompts you to enter an image name. For example:

Enter image name: vmunix

We recommend that you load the default kernel; however, you can optionally load another. If you take this option, use the following syntax:

(device, partition) kernel\_name

The first variable, *devi ce,* specifies the device where the image is located. The booted device is the default. The second variable, *parti tion,* specifies the partition on the device. Partition a of the booted device is the default. The *kernel\_name* can be any kernel existing at either the default location or at the location you specify.

Some *device* and *partition* syntax rules are:

- You can specify a single number to define the device number using the default partition. For example: (3)vmunix
- You can specify a single letter from a to h to define the partition using the default boot device. For example: (g)vmunix
- You can specify a number and a letter for the device and partition. For example: (3,g)vmunix

• **You can specify two numbers, the second of which corresponds to a letter from a through h for a partition, starting with 0 for a and ending with 7 for h. For example: (3,6)vmunix** 

**The first time you enter invalid input, the boot program displays the message:** 

Syntax Error Examples of valid input syntax are: newvmunix - Loads newvmunix from the booted device, partition a (g) vmunix - Loads vmunix from the booted device, partition g (3)vmunix.old - Loads vmunix.old from device unit 3, partition a (9,g)vmunix - Loads vmunix from device unit 9, partition g (4,7)vmunix - Loads vmunix from device unit 4, partition h Note: If specified, the device unit number must be the PHYSICAL unit number of a device connected to the SAME CONTROLLER as the booted device.

**If you enter another invalid entry, the boot program simply responds:** 

Syntax Error

#### **Note**

**On MSCP-type disk drives, it is possible for the booted drive to go off line during a conversational boot. If you do not supply input to the**  Enter image **name: prompt within several minutes, the booted MSCP drive goes off line and subsequent reads fail. To prevent this problem, enter the image name before the timeout period.** 

This chapter provides guidelines for booting your processor. The boot commands that you use depend on your processor type and its attached hardware. The following sections describe the various commands with the processors grouped by section according to their boot commands. Follow the instructions in the section that applies to your processor; then continue with Chapter 4.

# **3.1 Booting MicroVAX 2000, MicroVAX 3500/3600/3800/3900, VAXstation II, VAXstation II/GPX, VAXstation 2000/3200/3500, and V AXserver 100/3500/3600/3602 Processors**

This section describes the boot commands for the following processors:

- The MicroVAX 2000
- The MicroVAX 3500 and MicroVAX 3600
- The MicroVAX 3800 and MicroVAX 3900
- The VAXstation II
- The VAXstation II/GPX
- The VAXstation 2000
- The VAXstation 3200 and VAXstation 3500
- The VAXserver 100
- The VAXserver 3500, VAXserver 3600, and VAXserver 3602

### **3.1.1 Booting from the Console**

Follow these steps to boot your processor from the console:

- 1. Release the HALT button on your processor. See your Owner's Manual for the location of the HALT button.
- 2. Boot the default system disk by typing:

»>b

The console program attempts to boot the first device it finds that contains a valid boot block. The program first searches diskette devices, other removable disks (such as the RA60), for example, and the Winchester devices. Winchester devices are searched from lowest to highest unit number. Removable disks have a higher priority than Winchester devices, regardless of unit number.

3. Decide which startup mode you want, and then type the corresponding entry at the prompt. For example:

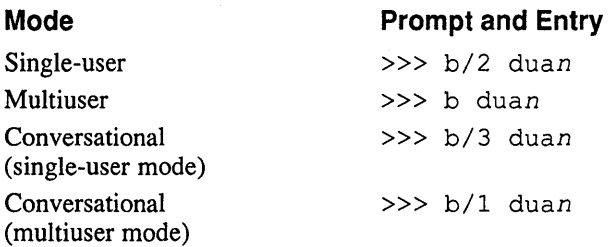

The variable n specifies the device number of the system disk drive. For example, to boot vmunix (the kernel image) to single-user mode from RD53 drive 1 on a MicroVAX II, type:

 $>>b/2$  dual

See Chapter 2 for additional information on startup modes.

#### **3.1.2 Booting from a TK50 Tape**

When doing an installation or booting the standalone kernel for system management tasks, you may have to boot from a TK50 tape. After installing the TK50 boot tape, type:

 $>>b$  mua $0$ 

In response to this entry, the console subsystem boots the TK50 boot tape.

#### **3.1.3 Booting from the Network**

You must boot from the network to perform any of the following operations:

- Booting a diskless system
- Initiating an installation from a remote server
- Booting a standalone kernel from a remote server, in order to perform system management tasks

The boot command that you choose depends upon the type of processor you have. If you are booting the Micro VAX II, the VAXstation II, the VAXstation II/GPX, the VAXstation 3200, the VAXstation 3500, a MicroVAX 3000 series processor, a VAX server 100, or a VAXserver 3000 series processor, type:

»>b xqaO

If you are booting the Micro VAX 2000 or the VAX station 2000 from the network, type:

»>b esaO

In response to your entry, the console subsystem boots the system and displays the memory and hardware configuration.

# 3.2 Booting MicroVAX 3300 and MicroVAX 3400 Processors

The following sections describe how to boot these processors from the console or the network.

### 3.2.1 Booting from the Console

Follow these steps to boot your processor from the console:

- 1. Release the HALT button on your processor. See your Owner's Manual for the location of the HALT button.
- 2. Identify which device (if any) was set as the default by typing:

»>show boot

The console program responds with the device name. For example:

»>show boot DIAa

3. Boot the default system disk by typing:

»>b

The console program boots the default device and displays the device name. For example:

```
»>b 
(BOOT/R5:0 DIA0)
```
4. Decide which startup mode you want, and then type the corresponding entry at the prompt. For example:

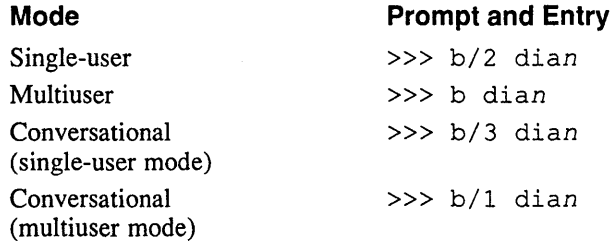

The variable n specifies the device number of the system disk drive. For example, to boot  $v_{\text{munix}}$  (the kernel image) to single-user mode from drive 1 on a Micro VAX 3400, type:

 $>>b/2$  dial

See Chapter 2 for additional information on startup modes.

### 3.2.2 Booting from the Network

You must boot from the network to perform any of the following operations:

• Booting a diskless system

- Initiating an installation from a remote server
- Booting a standalone kernel from a remote server, in order to perform system management tasks

To boot the system from the network, use the following command:

»>b esaO

In response to your entry, the console subsystem boots the system and displays the memory and hardware configuration.

# **3.3 Booting VAXstation 3100, Micro VAX 3100, and VAXserver 3100 Processors**

Your choice of a boot command for a VAXstation 3100, Micro VAX 3100, or VAXserver 3100 depends on your hardware configuration. The following sections describe the various boot commands.

#### **3.3.1 Booting from the Console**

Follow these steps to boot your processor from the console:

- 1. Press the HALT button on your processor. See your Owner's Manual for the location of the HALT button.
- 2. Find out which device (if any) was set as the default by typing:

»>show boot

- If a default device was set, the console program responds with the name of the default device. For example:

```
»>show boot 
DKA300
```
- If no default device was set, the console program responds as follows:

»>show boot  $\ldots$  .

3. Get a boot device listing by typing:

#### >>>show device

The console program displays a device listing similar to this:

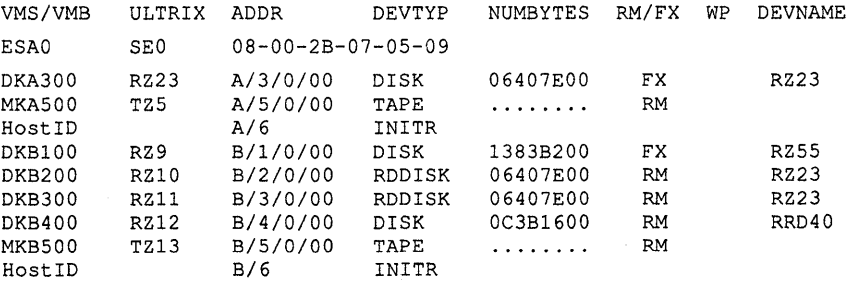

In the preceding display:

- Column I lists the boot command name associated with a particular device configured at a specific address.
- Column 2 lists the ULTRIX device mnemonic and number associated with a particular device type.
- Column 3 lists the address of the specific device. The first character specifies the SCSI controller identification (either A or B). The second character specifies the SCSI bus identification number. The remaining characters are always zeroes.
- $\sim$  Column 4 lists the device types.
- Column 5 lists internal addressing information needed by the system.
- Column 6 lists mnemonics that indicate whether the device is fixed or removable.
- Column 7 lists the physical device name.
- 4. Boot the default system device by typing:

 $>$ 

The console program boots the default device. However, if no default device was set previously, the console defaults to a network boot.

5. Boot a specific device using the following format:

b boot device name

For example, assume you wanted to boot an RZ23 fixed disk at SCSI controller A, SCSI bus 3. To boot this device, type:

»>b DKA300

#### **Note**

The console program is not case-sensitive when accepting boot commands for the VAXstation 3100 processor. Consequently, you can use either uppercase or lowercase letters when typing the boot command name.

- 6. Decide which startup mode you want and then type the corresponding entry at the prompt.
	- If you are booting a disk device at SCSI controller A, use the following list to determine the correct entry:

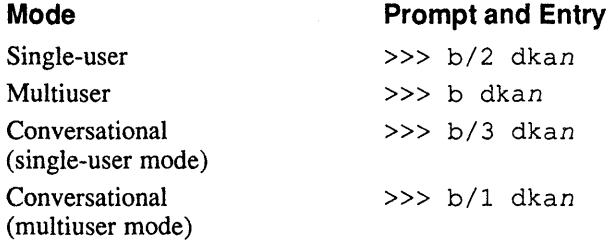

The variable n specifies the SCSI bus identification number of the system

disk drive. For example, to boot vmunix (the kernel image) to single-user mode from the system disk at SCSI bus ID 3, type:

»>b/2 dka300

To boot vmunix (the kernel image) to multiuser mode from the system disk at SCSI bus ID 2, type:

»>b dka200

If you are booting a disk device at SCSI controller B, use the following list to detennine the correct entry:

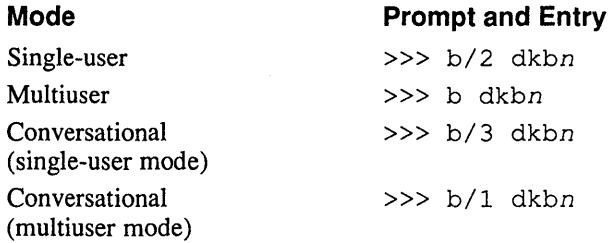

The variable *n* specifies the SCSI bus identification number of the system disk drive. For example, to boot vmunix (the kernel image) to single-user mode from the system disk at SCSI bus ID 3, type:

»>b/2 dkb300

To boot vmunix (the kernel image) to multiuser mode from SCSI bus ID 2, type:

»>b dkb200

See Chapter 2 for additional information on startup modes.

### **3.3.2 Booting from a TZ30 or TZK50 Tape**

When doing an installation or booting the standalone kernel for system management tasks, you may have to boot from tape. After installing the boot tape, use one of the following boot commands:

• If you are booting from tape at SCSI controller A, use the following format:

**b** mkan

The variable *n* specifies the SCSI bus identification number of the system tape. For example, to boot from tape at SCSI controller A, SCSI bus ID 3, type:

 $>>b$  mka300

In response to this entry, the console subsystem boots the boot tape.

• If you are booting from tape at SCSI controller B, use this syntax:  **mkb** $n$ 

The variable  $n$  specifies the SCSI bus identification number of the system tape.

For example, to boot from tape at SCSI controller B, SCSI bus ID 3, type: »>b mkb300

### **3.3.3 Booting from the Network**

You must boot from the network to perfom any of the following operations:

- Booting a diskless system
- Initiating an installation from a remote server
- Booting a standalone kernel from a remote server, in order to perform system management tasks

To boot the system from the network, use the following command:

»>b easO

In response to your entry, the console subsystem boots the system and displays the memory and hardware configuration.

### **3.4 Booting a VAXstation 3520 or a VAXstation 3540**

Your choice of a boot command for a V AXstation 3520 or 3540 depends on your hardware configuration. The following sections describe the various boot commands.

#### **3.4.1 Booting from the Console**

Follow these steps to boot your processor from the console:

- 1. Release the HALT button on your processor. See your Owner's Manual for the location of the HALT button.
- 2. Find out which device (if any) was set as the default by typing:

»>show boot

If a default device was set, the console program responds with the name of the default device. For example:

»>show boot DKA100

If no default device was set, the console program responds as follows:

»>show boot  $\sim$   $\sim$   $\sim$   $\sim$ 

3. Get a boot device listing by typing:

»>show scsi

The console program displays a device listing similar to this:

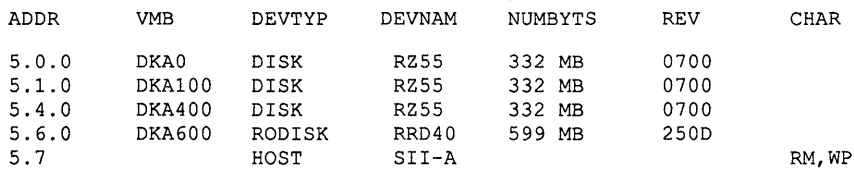

In the preceding display:

- Column 1 lists internal addressing needed by the system
- Column 2 lists the VMS device mnemonic and number associated with a particular device type.
- Column 3 lists the device type.
- Column 4 lists the device name.
- Column 5 lists the number of bytes on the media.
- Column 6 lists the device microcode.
- 4. Boot the default system device by typing:

»>b

The console program boots the default device. However, if a default device was not set, the boot will fail with the following error message:

?40NOSUCHDEV

5. Boot a specific device by typing:

**»> b** *booLdevice\_name* 

For example, to boot an RZ55 fixed disk at SCSI bus ID 1, type: »>b DKA100

#### **Note**

The console program is not case sensitive when accepting boot commands for the VAXstation 3520 processor. Consequently, you can use either uppercase or lowercase letters when typing the boot command name.

6. Decide which startup mode you want and then type the corresponding entry at the prompt. Use the following list to determine the correct entry:

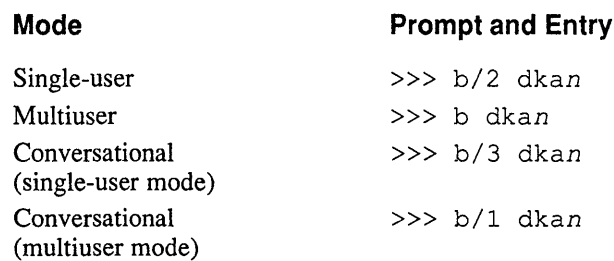

The variable  $n$  specifies the SCSI bus identification number of the system disk drive. For example, to boot vrnunix (the kernel image) to single-user mode from the system disk at SCSI bus ID 3, type:

»>b/2 dka300

To boot vmunix (the kernel image) to multiuser mode from the system disk at SCSI bus ID 2, type:

»>b dka200

See Chapter 2 for additional information on startup modes.

### **3.4.2 Booting a TK50 Tape**

When doing an installation or booting the standalone kernel for system management tasks, you may have to boot from a TK50 tape. After installing the TK50 boot tape, type:

»>b muaO

In response to this entry, the console susbystem boots the TK50 boot tape.

### **3.5 Booting a VAX-11 /750**

Your choice of a boot command for a VAX-l 1/750 depends on your hardware configuration. The following sections describe the boot commands for both local disks and remote disks connected to an HSC.

### **3.5.1 Booting a Local Disk**

The following list describes the boot commands for local disks:

- To boot the default system disk to multiuser mode, type: »>b
- To boot the system disk to single-user mode, type:

 $>>b/3$ 

The console subsystem reads the askboo. cmd file, boots the default system disk, and displays the prompt:

Enter image name:

In response to this prompt, enter the name of the kernel.

• To boot an alternate disk, use one of the commands listed in the following table. Be aware that RP07 drives are not supported as boot devices.

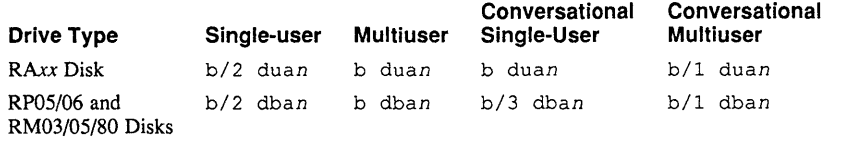

The variable xx is the model number of the system disk drive and the variable

n represents the unit number of the system disk drive. For example, to boot multiuser mode from an RM05 system disk, unit number one, type:

»>b dbal

See Chapter 2 for information on each of the startup modes.

#### 3.5.2 Booting an HSC Disk

On a VAX-l 1/750 processor, the system must load CI microcode contained on the console cassette. Therefore, you must ensure that a valid console cassette is in the TU58 drive and that your selector switch is at the cassette setting before attempting to boot an HSC disk.

The console cassette contains the boot command procedure files that enable the system to boot the default and alternate disks. The boot command procedure files are:

- askboo. cmd, which boots the default disk to single-user mode
- de fboo. cmd, which boots the default disk to multiuser mode
- cira. crnd, which boots an alternate disk to single-user or multiuser mode

When the CI microcode is loaded, the software can boot either the default or an alternate HSC disk to a particular startup mode. The following list describes the boot commands:

To boot the default HSC system disk to multiuser mode, type:

 $>>$ b

The console subsystem reads the defboo. cmd file, boots the default system device, and brings the system up in multiuser mode.

• To boot the default HSC system disk to single-user mode, use this format:

»>b/800 ddaO BOOT58> @askboo.cmd

The console subsystem reads the askboo. cmd file, boots the default system device, and displays the prompt:

Enter image name:

In response to this prompt, enter the name of the kernel.

To boot an alternate HSC disk, use this format:

»> b/SOO ddaO 800T58> DIG 2 HSC# **BOOT58> D/G 3 unit#** 800T58> @cira.cmd

The  $HSC\#$  is the remote CI port number assigned to the specific HSC controller. The *unit#* variable is the device number of the system disk drive. The Gcira. cmd string invokes the HSC boot command file.

#### **Note**

Both the HSC number and the unit number must be expressed in hexadecimal.

The console subsystem reads the cira. cmd file, boots the alternate system device, and displays the prompt:

Enter image name:

In response to this prompt, enter the name of the kernel.

### **3.6 Booting a VAX-11 /780 or a VAX-11 /785**

Your choice of a boot command for a VAX-11/780 or a VAX-11/785 depends on your hardware configuration. The following sections describe the boot commands for both local disks and remote disks connected to an HSC.

#### **Note**

The descriptions in this section assume that the front-end console storage device has been updated to reflect the proper default boot device. Refer to Section 3.10 for information on how to do this.

### **3.6.1 Booting a Local Disk**

The VAX-11/780 and VAX-11/785 processors have front-end console storage devices that contain boot command procedure files. The command procedure files that enable you to boot the default and alternate disks are:

- defboo. cmd, which boots the default disk to multiuser mode
- askboo. cmd, which boots the default disk to single mode
- mbahp. cmd, which boots an alternate MASSBUS disk to single-user mode
- ubara. cmd, which boots an alternate UNIBUS disk connected to a UDA-50 controller to single-user mode

The following list describes the boot commands:

To boot the default system disk to multiuser mode, type: »>b

The console subsystem reads the defboo. cmd file, boots the default system disk, and brings the system up in multiuser mode.

To boot the default system disk to single-user mode, type:

»>b ask

The console subsystem reads the askboo. cmd file, boots the default system

disk, and displays the prompt:

Enter image name:

In response to this prompt, enter the name of the kernel.

• To boot an alternate MASSBUS disk to single-user mode, use this format:

```
»> d r1 TR# 
»> d r3 unit# 
»> @mbahp.cmd
```
The *TR*# variable is the TR level number of the MASSBUS adapter. The *unit#* variable is the device number of the system disk drive. The @mbahp. cmd string invokes the MASSBUS adapter boot command file.

#### **Note**

Both the TR level number and the unit number must be expressed in hexadecimal.

The console subsystem reads the mbahp. cmd file, boots the alternate system disk, and displays the prompt:

Enter image name:

In response to this prompt, enter the name of the kernel.

• To boot an alternate UNIBUS disk connected to a UDA-50 controller to singleuser mode, use this format:

**»> d r1** TR# **»> d r3** unit# **»> @ubara.cmd** 

The TR# variable is the TR level number of the UNIBUS adapter. The *unit#* variable is the device number of the system disk drive. The @ubara. cmd string invokes the UNIBUS adapter boot command file.

#### **Note**

Both the TR level number and the unit number must be expressed in hexadecimal.

The console subsystem reads the ubara. crnd File, boots the alternate system disk, and displays the prompt:

Enter image name:

In response to this prompt, enter the name of the kernel.

#### **3.6.2 Booting an HSC Disk**

The VAX-11/780 and VAX-11/785 processors have front-end console storage devices that contain boot command procedure files. The command procedure files that enable you to boot the default and alternate HSC disks are:

- de fboo. cmd, which boots the default disk to multiuser mode
- askboo. cmd, which boots the default disk to single-user mode
- cira. cmd, which boots an alternate disk to single-user mode

The following list describes the boot commands:

• To boot the default system disk to multiuser mode, type: »>b

The console subsystem reads the defboo. cmd file, boots the default system disk, and brings the system up in multiuser mode.

To boot the default system disk to single-user mode, type:

```
»>b ask
```
The console subsystem reads the askboo. cmd file, boots the default system disk, and displays the prompt:

Enter image name:

In response to this prompt, enter the name of the kernel.

• To boot an alternate HSC disk to single-user mode, use this format:

**»> d r2** HSC# **»> d r3** unit# **»> @cira.cmd** 

The  $HSC\#$  variable is the remote CI port number assigned to the specific HSC controller. The *unit* # variable is the device number of the system disk drive. The @cira. cmd string invokes the HSC boot command file.

#### **Note**

Both the HSC number and the unit number must be expressed in hexadecimal.

The console subsystem reads the cira. cmd file, boots the alternate system disk, and displays the prompt:

Enter image name:

In response to this prompt, enter the name of the kernel.

# **3.7 Booting a VAX 6210/6220/6230/6240, VAX 6310/6320/6330/6340/6350/6360, or a VAX 6000-series**

This section describes the boot commands for the following processors:

- V AX 6220/6230/6240
- VAX 6310/6320/6330/6340/6350/6360
- VAX 6000-410/420/430/440/450/460

Your choice of a boot command for these processors depends on your hardware

configuration. The following sections describe the boot commands for both local disks and remote disks connected to an HSC.

### **3.7.1 Booting a Local Disk**

The following list describes the boot commands for local disks:

- To boot the default system disk to multiuser mode, type: »>b
- To boot the system disk to single-user mode, type:

»>b ask

The console subsystem reads the askboo. cmd file, boots the default system disk, and displays the prompt:

Enter image name:

In response to this prompt, enter the name of the kernel.

• To boot an alternate disk, type:

**»>** b/xmi:BIA# /bi:BI# /r5:1 **OOOb** duunit#

The *BIA#* variable represents the number (0,1,2, or 3) of the BI adapter connected to the xmi. The *BI#* variable represents the BI node number of the xmi adapter. The  $unit #$  variable represents the device number of the system disk drive.

#### **Note**

The BIA number, the BI number, and the unit number must be expressed in hexadecimal.

The console subsystem boots the alternate system device and displays the prompt:

Enter image name:

In response to this prompt, enter the name of the kernel.

#### **3.7.2 Booting an HSC Disk**

On a VAX 6210 or a VAX 6220 processor, the system must load CI microcode contained on the TK50 cartridge. Therefore, you must ensure that a valid cartridge is in the TK50 drive before attempting to boot an HSC disk. See your Field Services representative for details on the correct procedure.

The following list describes the boot commands:

• To boot the default HSC system disk to multiuser mode, type:

»>b

The console subsystem reads the defboo. cmd file, boots the default system device, and brings the system up in multiuser mode.

To boot the default HSC system disk to single-user mode, type:

»>b ask

The console subsystem reads the askboo. cmd file, boots the default system device, and displays the prompt:

Enter image name:

In response to this prompt, enter the name of the kernel.

• To boot an alternate HSC disk, type:

»> b /xmi:BIA#/bi:BI#/node:HSC#/rS:1000b duunit#

The *BIA#* variable represents the number (0, 1, 2, or 3) of the BI adapter connected to the xmi. The *BI#* variable represents the BI node number of the xmi adapter. The HSC# represents the remote CI port number assigned to the specific HSC controller. The du *unit* #variable represents the device number of the system disk drive.

#### **Note**

The BIA number, the BI number, the HSC number, and the unit number must be expressed in hexadecimal.

The console subsystem boots the alternate system device, and displays the prompt:

Enter image name:

In response to this prompt, enter the name of the kernel.

# **3.8 Booting a VAX 8200, VAX 8250, VAX 8300 or a VAX 8350**

On a V AX 8200, 8250, 8300, or 8350, the boot command you use depends on your hardware configuration. The following sections describe the boot commands for both local disks and remote disks connected to an HSC.

#### **Note**

The descriptions in this section assume that the EEPROMs have been reprogrammed to reflect the proper default boot device. Refer to Section 3.11 for information on how to do this.

#### **3.8.1 Booting a Local Disk**

On any of these processors, the default boot command boots the default device described in the EEPROM of the processor. Programming the EEPROM is described in the VAX Owner's Manual.

The following list describes the boot commands that you use to boot local disks:

• To boot the default system disk to multiuser mode, type:

»>b

The console subsystem boots the default system disk and brings the system up in multiuser mode.

• To boot the default system disk to single-user mode, type:

 $>>b/r5:3$ 

The console subsystem boots the default system disk, brings the system up in single-user mode, and displays the prompt:

Enter image name:

In response to this prompt, enter the name of the kernel.

• To boot an alternate disk, use one of the commands listed in the following table.

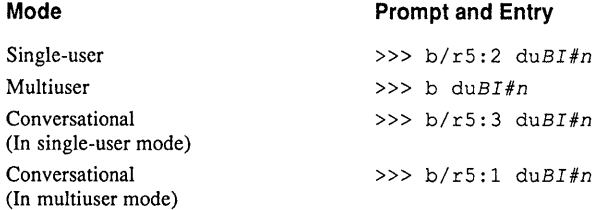

The *BI#* variable represents the BI node number and the n variable represents the unit number of the desired boot device. For example, to boot in conversational mode (assuming a BI node number of 4 and a unit number of 0), type:

```
>>b/r5:3 du40
```
The system comes up in conversational mode, signified by the prompt:

Enter image name:

In response to this prompt, enter the name of the kernel.

### 3.8.2 **Booting an HSC Disk**

On any of these processors, the default boot command boots the default device described in the EEPROM of the processor. Programming the EEPROM is described in the VAX Owner's Manual.

The following list describes the boot commands that you use to boot the default and alternate disks:

• To boot the default system disk to multiuser mode, type:

»>b

The console subsystem boots the default system disk and brings the system up in multiuser mode.

• To boot the default system disk to single-user mode, use this format:

 $>>b/r5:800$ BOOT58> @askboo.cmd

The console subsystem reads the askboo. cmd file, boots the default system disk, and displays the prompt:

Enter image name:

In response to this prompt, enter the name of the kernel.

• To boot an alternate HSC disk, use this format:

»> b/r5:800 csa1 BOOT58> DIG 1 BI# BOOT58> DIG 2 HSC# **BOOT58> D/G 3 unit#** BOOT58> @cira.cmd

The *BI* # variable represents the BI node number of the CI adapter. The *HSC#*  variable represents the remote CI port number assigned to the specific HSC controller. The  $unit \#$  variable represents the device number of the system disk drive. The @cira. cmd string invokes the HSC boot command file.

#### **Note**

The BI number, the HSC number, and the unit number must be expressed in hexadecimal.

The console subsystem reads the  $c$  index  $c$ , cmd file, boots the alternate system device, and displays the prompt:

Enter image name:

In response to this prompt, enter the name of the kernel.

# 3.9 Booting a VAX 8500, VAX 8530, VAX 8550, VAX 8700, VAX 8800, or a VAX 8810

On a VAX 8500, 8530, 8550, 8700, 8800, or 8810, the boot command you use depends on your hardware configuration. The following sections describe the boot commands for both local disks and remote disks connected to an HSC.

#### Note

The descriptions in this section assume that the front-end console storage device has been updated to reflect the proper default boot device. Refer to Section 3.11 for information on how to do this.

#### 3.9.1 Booting a Local Disk

All of these processors have front-end console storage devices that contain boot command procedure files. The command procedure files that enable you to boot the default and alternate disks are:

- defboo.com, which boots the default system disk to multiuser mode
- askboo.com, which boots the default system disk to single-user mode
- bdara. corn, which boots an alternate disk to single-user mode if the BI adapter is a KDB50

The following list describes the boot procedures for the various disks and modes:

To boot the default system device to multiuser mode, type:  $>>$ b

The console subsystem reads the defboo. com file, boots the default system device, and brings the system up in multiuser mode.

To boot the default system device to single-user mode, type:

»>b ask

The console subsystem reads the  $a$ skboo. com file, boots the default system disk, and displays the prompt:

Enter image name:

In response to this prompt, enter the name of the kernel.

• To boot an alternate disk (where the BI adapter is a KDB50) to single-user mode, use the format:

»> d r1 BIA#BI#  $\Rightarrow$  d r3 unit# »> @bdara.com

The *BIA#* variable represents the number of the BI adapter (0, 1, 2, or 3) connected to the KDB50. The *BI#* variable represents the BI node number of the KDB50 adapter. The  $unit \#$  variable is the device number of the system disk drive. The @bdara.com string invokes the KDB50 boot command file.

#### **Note**

The BI adapter number, the BI node number, and the unit number must be expressed in hexadecimal.

The console subsystem reads the bdara. com file, boots the alternate system disk, and displays the prompt:

Enter image name:

In response to this prompt, enter the name of the kernel.

#### 3.9.2 Booting an HSC Disk

All of these processors have front-end console storage devices that contain boot command procedure files. The command procedure files that enable you to boot the default and alternate disks are:

 $\bullet$  defboo.com, which boots the default system disk to multiuser mode

- askboo. com, which boots the default system disk to single-user mode
- bcira. com, which boots an alternate disk to single-user mode if the BI adapter is a BCA

The following list describes the boot commands for the various disks and modes:

To boot the default system disk to multiuser mode, type:  $>>$ 

The console subsystem reads the defboo. com file, boots the default system device, and brings the system up in multiuser mode.

• To boot the default system disk to conversational mode, type:

»>b ask

The console subsystem reads the askboo. com file, boots the default system device, and displays the prompt:

Enter image name:

In response to this prompt, enter the name of the kernel.

- To boot an alternate HSC disk to single-user.mode when the CI adapter is a BCA, use the format:
	- »> d r1 BIA#BI# »> d r2 HSC#  $\Rightarrow$  d r3 unit# »> @bcira.com

The *BIA#* variable represents the number (0, 1, 2, or 3) of the BI adapter connected to the CI adapter. The *BI#* variable represents the BI node number of the CI adapter. The  $HSC#$  variable represents the remote CI port number assigned to the specific HSC controller. The  $unit \#$  variable is the device number of the system disk drive. The @bcira. com string invokes the HSC boot command procedure file.

#### **Note**

The BI adapter number, the BI node number, the HSC number, and the unit number must be expressed in hexadecimal.

The console subsystem reads the bcira. com file, boots the alternate HSC disk, and displays the prompt:

Enter image name:

In response to this prompt, enter the name of the kernel.

### 3.10 Booting a VAX 8820/8830/8840

On a V AX 8820/8830/8840 processor, the boot command you use depends on your hardware configuration. The following sections describe the boot commands for both local disks and remote disks connected to an HSC.
# 3.10.1 Booting a Local Disk

All of these processors have front-end console storage devices that contain boot command procedure files. The command procedure files that enable you to boot the default and alternate disks are:

- de fboo . cmd, which boots the default system disk to multiuser mode
- askboo. cmd, which boots the default system disk to single-user mode
- bdara. cmd, which boots an alternate disk to single-user mode if the BI adapter is a KDB50

The following list describes the boot procedures for the various disks and modes:

To boot the default system device to multiuser mode, type:

»>b

The console subsystem reads the defboo. cmd file, boots the default system device, and brings the system up in multiuser mode.

To boot the default system device to single-user mode, type:

»>b ask

The console subsystem reads the askboo. cmd file, boots the default system disk, and displays the prompt:

```
Enter image name:
```
In response to this prompt, enter the name of the kernel.

• To boot an alternate disk (where the BI adapter is a KDB50) to single-user mode, use the format:

»> d r1 *B/A#B/#*   $\Rightarrow$  d r3 unit# »> @bdara.cmd

The *BIA#* variable represents the number of the BI adapter (0, 1, 2, 3, 4, or 5) connected to the KDB50. The *BI* # variable represents the BI node number of the KDB50 adapter. The  $unit \#$  variable is the device number of the system disk drive. The @bdara. cmd string invokes the KDB50 boot command file.

#### Note

The BI adapter number, the BI node number, and the unit number must be expressed in hexadecimal.

The console subsystem reads the bdara. cmd file, boots the alternate system disk, and displays the prompt:

Enter image name:

In response to this prompt, enter the name of the kernel.

# 3.10.2 Booting an HSC Disk

All of these processors have front-end console storage devices that contain boot command procedure files. The command procedure files that enable you to boot the default and alternate disks are:

- defboo. cmd, which boots the default system disk to multiuser mode
- askboo. cmd, which boots the default system disk to single-user mode
- bcara. cmd, which boots an alternate disk to single-user mode if the BI adapter is a BCA

The following list describes the boot commands for the various disks and modes:

• To boot the default system disk to multiuser mode, type:

 $>>$ b

The console subsystem reads the de fboo . cmd file, boots the default system device, and brings the system up in multiuser mode.

• To boot the default system disk to conversational mode, type:

»>b ask

The console subsystem reads the askboo. cmd file, boots the default system device, and displays the prompt:

Enter image name:

In response to this prompt, enter the name of the kernel.

• To boot an alternate HSC disk to single-user mode when the CI adapter is a BCA, use the format:

»> d r1 BIA#BI# »> d r2 HSC#  $\Rightarrow$  d r3 unit# »> @bcara.cmd

The *BIA#* variable represents the number (0, 1, 2, 3,4, or 5) of the BI adapter connected to the CI adapter. The *BI* # variable represents the BI node number of the CI adapter. The HSC# variable represents the remote CI port number assigned to the specific HSC controller. The  $unit \#$  variable is the device number of the system disk drive. The @bcara. cmd string invokes the HSC boot command procedure file.

#### Note

The BI adapter number, the BI node number, the HSC number, and the unit number must be expressed in hexadecimal.

The console subsystem reads the bcara. cmd file, boots the alternate HSC disk,

and displays the prompt:

Enter image name:

In response to this prompt, enter the name of the kernel.

# 3.11 Booting a VAX 8600 or a VAX 8650

On a VAX 8600 or VAX 8650, the boot command you use depends on your hardware configuration. The following sections describe the boot commands for both local disks and remote disks connected to an HSC.

### 3.11.1 Booting a Local Disk

Both of these processors have front-end console storage devices that contain boot command procedure files. These files enable you to boot the default and alternate disks. They are:

- defboo. com, which boots the default system device to multiuser mode
- askboo.com, which boots the default system device to single-user mode
- mbahp. com, which boots an alternate MASSBUS disk to single-user mode
- ubara. com, which boots an alternate UNIBUS disk connected to a UDA-50 controller to single-user mode

The following list describes the boot procedures for the various disks and modes:

To boot the default system disk to multiuser mode, type:

»>b

The console subsystem reads the defboo. com file, boots the default system device, and brings the system up in multiuser mode.

To boot the default system device to single-user mode, type:

»>b ask

The console subsystem reads the askboo. com file, boots the default system device, and displays the prompt:

Enter image name:

In response to this prompt, enter the name of the kernel.

• To boot an alternate MASSBUS disk to single-user mode, use this format:

»> d r1 SBI#TR# »> d r3 unit# »> @mbahp.com

The *SBI#* yariable represents the Synchronous Backplane Interconnect I/O adapter number (either 0 or 1). The  $TR#$  variable represents the TR level number of the MASSBUS adapter. The *unit#* variable is the device number of the system disk drive. The @mbahp.com string invokes the MASSBUS boot command procedure file.

#### **Note**

The SBI number, TR level number, and the unit number must be expressed in hexadecimal.

The console subsystem reads the mbahp . com file, boots the alternate disk to single-user mode, and displays this prompt:

Enter image name:

In response to this prompt, enter the name of the kernel.

• To boot an alternate UNIBUS disk connected to a UDA-50 controller to singleuser mode, use this format:

**»> d r1** SBI#TR# **»> d r3** unit# **»> @ubara.com** 

The *SBI#* variable represents the SBI I/O adapter number (either 0 or 1). The TR# variable represents the TR level number of UNIBUS adapter. The *uni* t # variable represents the device number of the system disk drive. The @ubara. com string invokes the UNIBUS boot command procedure file.

#### **Note**

The SBI number, the TR level number, and the unit number must be expressed in hexadecimal.

The console subsystem reads the ubara. com file, boots the alternate disk to single-user mode, and displays the prompt:

Enter image name:

In response to this prompt, enter the name of the kernel.

### **3.11.2 Booting an HSC Disk**

The VAX 8600 and VAX 8650 processors have front-end console storage devices that contain boot command procedure files. The command procedure files that enable you to boot the default and alternate HSC disks are:

- defboo. com which boots the default system disk to multiuser mode
- askboo. com which boots the default system disk to single-user mode
- cira. com which boots an alternate system disk to single-user mode

The following list describes the boot commands for the various disks and modes.

• To boot the default system disk to multiuser mode, type:

»>b

The console subsystem reads the defboo. cmd file, boots the default system device, and brings the system up in multiuser mode.

To boot the default system device to conversational mode, type:

»>b ask

The console subsystem reads the askboo. cmd file, boots the default system device, and displays the prompt:

Enter image name:

In response to this prompt, enter the name of the kernel.

• To boot an alternate HSC disk to single-user mode, use this format:

**»> d r1** SBI#TR# **»> d r2** HSC# **»> d r3** unit# **»> @cira.com** 

The *SBI#* variable represents the Synchronous Backplane Interconnect I/O adapter number (either 0 or 1). The *TR*# variable represents the TR level number of the CI adapter. The *HSC#* variable represents the remote CI port number assigned to the specific HSC controller. The *unit#* variable represents the device number of the system disk drive. The @cira. com string invokes the HSC boot command procedure file.

#### **Note**

The SBI number, the TR number, the HSC number, and the unit number must be expressed in hexadecimal.

The console subsystem reads the cira. com file, boots the alternate HSC disk, and displays the prompt:

Enter image name:

In response to this prompt, enter the name of the kernel.

# **3.12 Building and Updating Boot Command Files**

This section describes how you can build or update processor-specific boot command files. You have to build or update the processor-specific boot command files when you want to change the boot default system disk permanently. Some of the processors require you to build new boot command files, while others require you to update existing boot command files:

- The processors that require you to build new command files are the VAX-l1/750, VAX 11/780, VAX 11/785, VAX 8600, and VAX 8650 processors.
- The processors that require you to update the existing boot command files are the VAX 6210, VAX 6220, VAX 8200, VAX 8500, VAX 8540, VAX 8550, VAX 8700, VAX 8800, and VAX 8810 processors.

The following sections contain the procedures for either building or updating a processor-specific, bootable console medium. The medium contains the necessary hardware support files and the command procedure files for booting the operating system.

### **Note**

In some cases, the procedures require you to use the file editor, EDT. While some EDT commands are provided, you should have the appropriate Console Operator's Guide available for further EDT reference information.

# **3.12.1 Building a VAX-11 /750 Console Cassette**

In general, you do not need to build a new console cassette for a VAX-l1/750. However, if your hardware supports an HSC configuration, you must build a new cassette to enable the HSC remote boot commands.

To build the cassette, follow these steps:

1. Invoke the mkconsole program by typing:

# etc/mkconsole

The program assumes that  $/\nu$  munix is the running kernel. When you run the program, mkconsole prompts you to remove any cassette from the drive and insert a blank cassette.

2. Replace the original console cassette with a blank cassette, and press the RETURN key. The program responds with a brief message to explain its activity. At completion, the system prompt appears.

After building the new cassette, your system is able to boot a remote HSC device.

### **3.12.2 Building a VAX-11 /780 or a VAX-11 /785 Console Diskette**

The procedure in this section describes how to build a boot command file that boots the current running system disk. The procedure assumes that the  $/\text{usr}$  file system is mounted.

During the creation of a bootable diskette, you may have to edit the boot command file to set either the memory starting addresses or to set interleaving if you have multiple memory controllers. Therefore, a brief description of the contents of the boot command file is also included in this section.

For either the VAX-11/780 or VAX-11/785 processors, there are several boot command files that you can use to start your system. The format of these command files is the same. Each one contains setup and initialization commands, several DEPOSIT statements, and several startup statements.

The DEPOSIT statements set the RO through R5 General Purpose Registers (GPRs). These GPRs are evaluated by the Virtual Memory Bootstrap program VMB. EXE, to determine which device is to be booted. All DEPOSIT statements require hexadecimal values.

The GPRs and their meanings are:

- $R0 B$ oot device type code
- $R1 -$  Processor-specific adapter information
- R2 Controller number
- R3 Unit number of the boot device
- **R4 - Logical boot block number**
- **R5 - Boot control flags**

**Appendix B contains a complete listing of the values for each of these registers.** 

**Example 3-1 shows a sample boot command file** (defboo. cmd) **for a VAX-ll/780 processor.** 

#### **Example 3-1: Sample VAX-11/780 Boot Command File**

RA BOOT COMMAND FILE - UNIBUS RA DISK  $\mathbf{1}$ THE UNIBUS ADAPTER TR LEVEL MUST BE DEPOSITED IN R1 AND THE UNIT NUMBER MUST BE DEPOSITED IN R3 BEFORE EXECUTING THIS PROCEDURE  $\mathbf{I}$ HALT HALT PROCESSOR UN JAM UNJAM SBI **INIT** INIT PROCESSOR DEPOSIT/I 11 20003800 : SET UP SCBB SET UP SCBB DEPOSIT RO 11 UDA-MSCP DISK DEPOSIT Rl 3 <sup>I</sup>TR LEVEL OF UNIBUS DEPOSIT R2 3F468 CSR ADDRESS OFFSET = 3F468 DEPOSIT R3 0 PLUG # OF SYSTEM DISK DEPOSIT R4 0 BOOT BLOCK LBN (UNUSED) DEPOSIT R5 10008 BOOT ULTRIX TO MULTI USER DEPOSIT FP 0 SET NO MACHINE CHECK EXPECTED START 20003000 START ROM PROGRAM WAIT DONE WAIT FOR COMPLETION EXAMINE SP SHOW ADDRESS OF WORKING MEMORY Ox200 LOAD VMB.EXE/START:@ LOAD PRIMARY BOOTSTRAP START @ AND START IT

**There are several steps that you must follow to build an ULTRIX console diskette for the VAX-ll/780 or VAX-l1/785 processors:** 

- **1.** Insert the RX01 console diskette into the diskette drive. This is the diskette that **you use to initialize your hardware when you power up the system.**
- **2. Run the** mkconsole **command:** 
	- # **etc/mkconsole**

**This command assumes that** /vmunix **is the running kernel. When you run the**  mkconsole **command, it displays a number of prompts and messages.** 

**During this step, the** mkconsole **command instructs you to insert a blank diskette. Replace the RXOI console diskette in the drive with a blank diskette. When the new diskette is created, you can leave it in the diskette drive.** 

**3. If you have multiple memory controllers, you may have to edit the**  defboo. cmd, askboo . cmd, **and** res tar. cmd **command files to change the memory starting addresses or interleaving settings. Check with your field service representative to get the correct starting addresses or settings for your system.** 

**Before you can edit any of these files, you must extract them from the console**  diskette by using the  $\text{arff}$  command. After you modify the command files, replace them on the console diskette using the  $arff$  command before **proceeding.** 

The b or b ask boot command options are available, as described in Section 3.5.

# **3.12.3 Updating VAX 6210/6220/6230/6240, VAX 6310/6320/6330/6340/6350/6360, or VAX 6000-series Boot Command Files**

These processors store the boot data in Electrically Erasable Programmable Read-Only Memory (EEPROM). The EEPROMs contain such data as the default boot device information.

#### **Note**

You can use the  $/etc/mk$  console program to get precise instructions for updating your console boot defaults.

To make changes to the EEPROM data, follow these steps:

- 1. Shutdown your system and halt the processor.
- 2. Reset the system by typing the initialize command at the console prompt. For example, type:

»>initialize

- 3. Set the processor's selector switch to the "Update" position.
- 4. Enter the following commands to set the default multiuser boot command for a local disk and an HSC disk.
	- For a local disk, use this syntax:

**set boot default** /xmi:BIA# /bi:BI# /r5:1 **0008** duunit#

For example, type: »>set boot default /xmi:e /bi:4 /r5:10008 duO

- For an HSC disk, use this syntax: **set boot default** /xmi:BIA#/bi:BI#/node:HSC#/rS:10008 duunit#

For example, type: »>set boot default /xmi:e /bi:4 /node:l /r5:10008 duO

The variable numbers must be expressed in hexadecimal notation.

- 5. Enter the following commands to set the default single-user boot command for a local disk and an HSC disk. This allows a conversational boot to single user, using the b ask command.
	- For a local disk, use this syntax:

**set boot ask** /xmi:BIA# Ibi:BI# IrS:1 **OOOb** duunit#

For example, type:

»>set boot ask /xmi:e /bi:4 /r5:1000b duO

- For an HSC disk, use this syntax: set boot ask /xmi:BIA# /bi:BI# /node:HSC# /r5:1000b duunit#

For example, type: »>set boot ask /xmi:e /bi:4 /node:l /r5:1000b duO

The variable numbers must be expressed in hexadecimal notation.

- 6. Reset the selector switch from the "Update" setting to its original setting.
- 7. If you are booting a CI disk, make sure that the TK50 console tape is in the drive.
- 8. Boot the system to multiuser or single user mode:
	- Boot to multiuser mode by typing:

»>b

- Boot to single-user mode by typing:

# 3.12.4 Changing the VAX 8200, VAX 8250, VAX 8300, and the VAX 8350 Boot Data

Each of these processors stores its boot data on Electrically Erasable Programmable Read-Only Memory (EEPROM). The EEPROMs contain such data as the default console baud rate and the default boot device. To make changes to this data, you must run the EEPROM utility, which is stored on the diskette labeled: UTIL PROG FLP.

The EEPROM utility runs under the VAX Diagnostic Supervisor (VDS) software. Therefore, to run the EEPROM utility, you must boot the VDS software. The procedures for running the VDS software, as well as a complete description of the EEPROM utility's functionality, is described in your processor-specific Owner's Manual.

It may be necessary to update the EEPROMs to boot the diskette by default.

If your hardware supports an HSC configuration, you must build a new diskette to enable the HSC remote boot commands.

To build the diskette, follow these steps:

- 1. Invoke the mkconsole program by typing:
	- # etc/mkconsole

The program assumes that / $v$ munix is the running kernel. When you run the program, mkconsole prompts you to remove the RX50 diskette from the drive and insert a blank RX50 diskette in the same drive.

2. Replace the RX50 diskette with a blank write-enabled RX50 diskette and press the RETURN key. The program responds with a brief message to explain its activity. At completion, the system prompt appears.

<sup>»&</sup>gt;b ask

After building the new diskette, your system is able to boot a remote HSC device.

### **3.12.5 Updating the VAX 8500, VAX 8530, VAX 8550, VAX 8700, VAX 8800, and VAX 8810 Boot Command Files**

For each of these processors, there are several boot command files that you can use to start your system. The format of these command files is the same. Each command file contains setup and initialization commands, several DEPOSIT statements, and several startup statements.

The DEPOSIT statements set the RO through R5 General Purpose Registers (GPRs). These GPRs are evaluated by the Virtual Memory Bootstrap program, VMB. EXE, to determine which device is to be booted. All of the DEPOSIT statements require hexadecimal values.

The GPRs and their meanings are:

- $R0 \text{Boot}$  device type code
- R1 Processor-specific adapter information
- R2 Controller number
- $R3$  Unit number of the boot device
- R4 Logical boot block number
- $R5 -$ Boot control flags

Appendix B contains a complete listing of the values for each of these registers. Any of the register entries in these files can be changed, but the Rl, R3, and R5 registers are the ones most likely to change.

Example 3-2 shows a sample boot command file (bdara. com) for a VAX 8700 processor.

### **Example 3-2: Sample VAX 8700 Boot Command File**

```
SET VERIFY 
BDARA.COM 
REV 1. 0 
COMMAND PROCEDURE TO BOOT ULTRIX FROM A BDA DISK. 
! NEXT PRIMARY is expected to point to the CPU that is to be used
as the primary CPU. 
! The following register deposits must be done before executing this
command procedure or must be edited to correspond to the hardware 
configuration: 
R1 - Bus address information 
R3 - device unit number 
.<br>SET TERMINAL OPA0 1999119
SET DEFAULT HEXADECIMAL, PHYSICAL, LONGWORD
INITIALIZE 
DEPOSIT RO 21 
!DEPOSIT Rl 00 
DEPOSIT R2 0 
                             Init primary 
                             BDA boot device type code 
                             Boot device bus address: 
                         <3:0>=BI node #, <5:4>=BI # 
                          <31:24>=optional controller letter specifier
```
### **Example 3-2: (continued)**

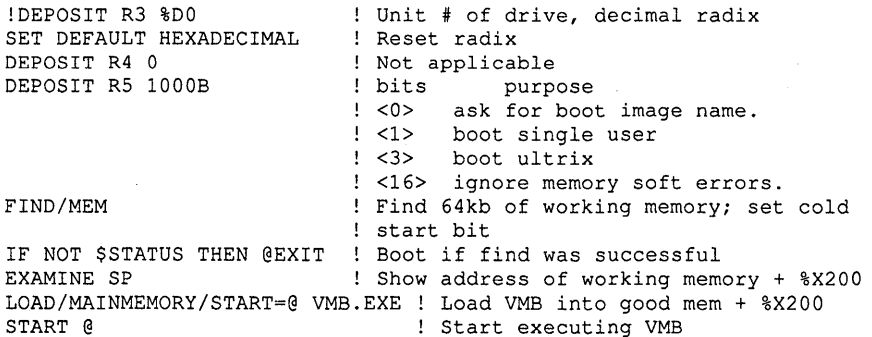

The steps to update the boot command files for these processors are:

- 1. Exit the console mode. To do this, type a CTRL/P at the superuser prompt and type the word exit at the console mode prompt:
	- # ICTRUpl »>exit \$

The  $\frac{1}{2}$  prompt signifies that you are out of the console mode and under control of the operating system running on the PRO-380.

- 2. Make a copy of the bdara. com file, with the name defboo. com. For the 8800 processor, specify the subdirectory [8800], which contains the bdara.com
	- \$ COpy [8800]bdara.com defboo.com

For the other VAX processors, copy the bdara. com file in the system default subdirectory:

\$ COpy bdara.com de£boo.com

### **Caution**

Do not edit the bdara. com file. This file is required for future ULTRIX installations or may be needed to boot alternate system disks.

3. Edit the defboo. com file. You must use the EDT editor as described in the appropriate Console Operator's Guide. This editor is invoked with the RUN EDT command, followed by the file name that you want to edit:

\$ RUN EDT EDT> defbook.com

The entries that you may have to change are the R1, R3, and R5 register entries. At a minimum, you must remove the exclamation points ( !) from the beginning of the R1 and R3 lines.

The R1 register entry specifies  $-$  from the left-most bits  $-$  the following:

- Bits 0 to 3 specify the number of the BI adapter node which is connected to  $\overline{\phantom{0}}$ the BUA.
- Bits 4 and 5 specify the NBIA adapter number.

Bits 6 through 31 of the R1 register must be zero.

The R3 register specifies the unit (plug) number of the system disk drive.

The R5 register entry should read 10008, which specifies booting the ULTRIX operating system to multiuser mode.

- 4. Exit the defboo. com file (after making the appropriate changes) and return to the \$ prompt.
- 5. Make a copy of the defboo. com file, and name the copy askboo. com. For example, type:

```
$ COpy defboo.com askboo.com 
$
```
The system uses the askboo. com file to boot the system in conversational mode.

6. Edit the askboo. com file, using the EDT editor:

\$ RUN EDT EDT> askboo.com

The only register that you change is the R5 register. The R5 register entry should read 1000B. This causes the VMB.EXE program to boot the ULTRIX operating system to conversational single-user mode as described in Chapter 2.

- 7. Exit the askboo. com file (after making the appropriate changes) and return to the \$ prompt.
- 8. Return to the console monitor prompt by running the control program:

\$ RUN CONTROL

This command causes the system to redisplay the console monitor prompt  $\gg$ .

9. Return the console to the ULTRIX superuser prompt:

```
»>set term prog 
#
```
The # prompt indicates that you have returned to the UL TRIX operating system and can continue normal operations. You can now use the  $b$  and  $b$  ask boot commands to boot the system, as described in Section 3.8.

### **3.12.6 Updating the VAX 8820/8830/8840 Boot Command Files**

There are boot command files for the VAX 8820/8830/8840 processors that you use to start your system. The format of these command files is the same. Each command file contains setup and initialization commands, several DEPOSIT statements, and several startup statements.

The DEPOSIT statements set the RO through R5 General Purpose Registers (GPRs). These GPRs are evaluated by the Virtual Memory Bootstrap program VMB. EXE, to determine which device is to be booted. All of the DEPOSIT statements require hexadecimal values.

The GPRs and their meanings are:

•  $R0 - \text{Boot}$  device type code

- $R1 -$  Processor-specific adapter information
- $R2$  Controller number
- $R3$  Unit number of the boot device
- R4 Logical boot block number
- $R5 -$ Boot control flags

Appendix B contains a complete listing of the values for each of these registers. Any of the register entries in these files can be changed, but the  $R1$ ,  $R3$ , and  $R5$  registers are the ones most likely to change.

To update the boot command files, follow these steps:

- 1. Exit the console mode. To do this, type a CTRL/P at the superuser prompt:
	- # CTRL/P

»>

The >>> prompt signifies that you are running under control of the console operating system.

2. Make a copy of the bdara. cmd file with the name defboo. cmd. Copy the bdara. cmd file in the system default subdirectory:

```
»>COPY bdara.cmd defboo.cmd
```
3. Edit the defboo. cmd file. You must use the EDT editor as described in the appropriate Console Operator's Guide. This editor is invoked with the edit/edt command, followed by the file name that you want to edit:

»>edit/edt defboo.cmd

The entries that you may have to change are the R1, R3, and R5 register entries. At a minimum, you must remove the exclamation points ( !) from the beginning of the R1 and R3 lines.

The R1 register entry specifies  $-$  from the left-most bits  $-$  the following:

- Bits 0 to 3 specify the number of the BI adapter node which is connected to the BUA.
- Bits 4 and 5 specify the NBIA adapter number.
- Bits 6 through 31 of the R1 register must be zero.

The R3 register specifies the unit (plug) number of the system disk drive.

The RS register entry should read 10008, which specifies booting the ULTRIX operating system to multiuser mode.

- 4. Exit the defboo. cmd file (after making the appropriate changes) and return to the  $\gg$  prompt.
- S. Make a copy of the defboo. cmd file, and name the copy askboo. cmd. For example, type:

»>COPY defboo.cmd askboo.cmd »>

The system uses the askboo. cmd file to boot the system in conversational mode.

6. Edit the askboo. cmd file, using the EDT editor:

»>edit/edt askboo.cmd

The only register that you change is the R5 register. The R5 register entry should read 1000B. This causes the VMB.EXE program to boot the ULTRIX operating system to conversational single-user mode as described in Chapter 2.

- 7. Exit the askboo. cmd file (after making the appropriate changes) and return to the  $\gg$  prompt.
- 8. Return the console to the superuser prompt:

```
»>set term prog 
#
```
The # prompt indicates that you have returned to the operating system and can continue normal operations. You can now use the b and b  $a \ge k$  boot commands to boot the system, as described in Section 3.9.

# **3.12.7 Updating the VAX 8600 and VAX 8650 Console RL02 Disk**

The procedure in this section describes how to create boot command files that will boot the current running system disk. This procedure assumes that the  $/\text{us }r$  file system is mounted.

To update the VAX 8600 or the VAX 8650 console RL02 disks, run the mkconsole command. This command assumes that /vmunix is the running kernel. Type:

#### # etc/mkconsole

The mkconsole command writes the ULTRIX support files, which include the defboo. comand askboo. com files, to the console RL02 disk.

You can now use the b and b ask commands to boot the system, as described in Section 3.10.

# **3.13 Booting a DECstation 3100 or a DECstation 2100**

The following sections provide instructions for setting console environmental variables and for booting your processor. The boot command that you use depends on whether you are booting from disk, tape, or the network.

# **3.13.1 Setting Console Environmental Variables**

You can define the default boot path and enable or disable automatic boot operations by setting specific console environmental variables.

To set the bootpath variable, use this syntax:

**setenv bootpath** rz(#,#,#)vmunix

The bootpath variable sets the default boot device. The first  $#$  specifies the SCSI controller number. The default value is O. The second # specifies the unit number of the system disk drive. The third  $\#$  specifies the disk partition. The default value is 0.

For example, to set the default boot device to an rz disk at controller 0, drive 1, partition 0, you would set the bootpath variable as:

```
»setenv bootpath rz(O,l,O)vmunix
```
To set the bootmode variable, use this syntax:

### **setenv bootmode** variable

The bootmode variable enables or disables automatic boot operation. To enable automatic boot to multiuser mode using the bootpath variable, set the bootmode variable to a. For example:

```
»setenv bootmode a
```
To disable the automatic boot operation (that is, to suppress an automatic boot to multiuser mode after the RESET button has been depressed or as the result of a power on), set the bootmode variable to asterisk (\*). For example:

```
»setenv bootmode *
```
You can also set other console environmental variables. To get a listing of all of the variables, type:

>>printenv

For more information about the variables and for instructions on how to set each, see your hardware manual.

### **3.13.2 Booting a System Disk**

You can boot the default disk or an alternate disk to either single-user or multiuser mode. The following list specifies the boot commands:

• To boot the default disk or the system disk to single-user mode, type: »boot

The system boots the device that was set in the bootpath console environmental variable described previously.

• To boot the default disk or the system disk to multiuser mode, type: »auto

The system boots the device that was set in the bootpath console environmental variable described previously.

- To boot an alternate disk or kernel image to single-user mode, type: **» boot -f rz(O, #,O)vmunix.new**
- To boot an alternate disk or kernel image to multiuser mode, type: **»setenv bootpath rz(O,#,O)vmunix.new » auto**

For additional information on startup modes, see Chapter 2.

# 3.13.3 Booting a TK50 Tape

When doing an installation or booting the standalone kernel for system management tasks, you may have to boot a TK50 tape. After installing the TK50 boot tape, type:

»test -c

The console subsystem displays information that identifies the unit number of your tape drive and various other assignments. (Use this information to define the tape drive unit number  $(\#)$  when you enter the boot command later on.)

After displaying identification information, the console subsystem reissues its prompt. Now you can enter the boot command using this format:

boot -f  $tz(0, \#)$ 

For example, to boot a SCSI tape (tz) at controller 0, drive 5, type:  $>>$ boot  $-f$  tz(0,5)

# 3.13.4 Booting from the Network

You boot from the network when you are:

- Booting a diskless system
- Initiating an installation from a remote server
- Booting a standalone kernel from a remote server, in order to perform system management tasks

To boot the system from the network, enter this command:

 $>>boot -f$  mop()

## 3.13.5 Setting the Default Boot Device

You set the default boot device when you want to change the boot default system disk permanently.

To do this, follow these steps:

- 1. Shut down your system.
- 2. When the console prompt ( $\gg$ ) appears, type the command, using this format: setenv bootpath rz(#,#,#)vmunix

The bootpath variable sets the default boot device. The first # specifies the SCSI controller number. The default value is O. The second # specifies the unit number of the system disk driver. The third # specifies the disk partition. The default value is O.

For example, to set the default boot device to an rz disk at controller 0, drive 1, partition 0, you would set the bootpath variable as:

»setenv bootpath rz(O,l,O)vmunix

- 3. Use the boot command to reboot your new system disk to single-user mode.
- 4. Use the auto command to reboot your new system disk to multiuser mode.

# **3.14 Booting the DECstation 5000 Series and the DECsystem 5900**

The following sections provide instructions for setting console environmental variables and for booting your processor. The boot command that you use depends on whether you are booting from disk, tape, CDROM or the network.

#### **Note**

If your ROMs are upgraded to TCF ROMs after ULTRIX has been installed, the bootpath environment variable is no longer used and you must set the boot environment variable.

### **3.14.1 Determining the Default Slot Number**

To determine the default slot numbers for the controllers and devices configured on your system, type the following command at the console prompt:

 $\gg$  cnfq

The cn  $f \circ g$  command shows the options present on your system, displaying output like the following:

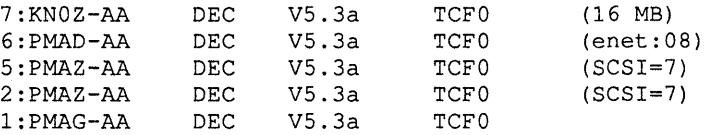

The first column always displays slot numbers of the device controllers; the slot numbers differ with each configuration.

Table 3-1 lists the boot information for default SCSI devices that are attached to the controllers identified by the letters "SCSI" in the fifth column of the cnfg command. display. Table 3-2 lists the boot information for default network devices that are attached to the controllers and identified by the letters "enet" in the fifth column of the cnfg command display.

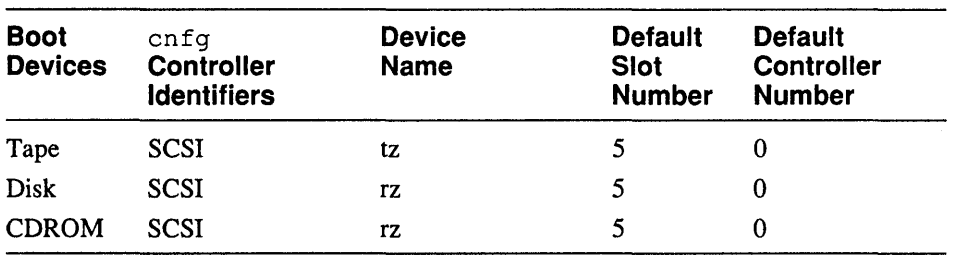

### Table 3-1: Default SCSI Devices for the DS5000-200

### Table 3-2: Default Network Devices for the DS5000-200

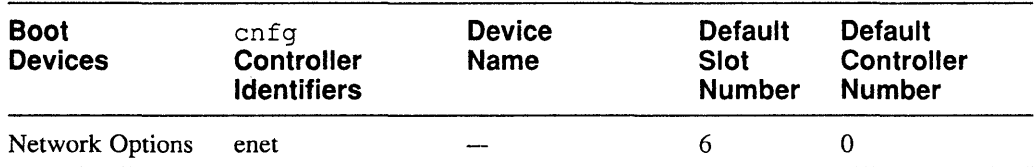

## 3.14.2 Determining the Boot Device Number

To determine the boot device number, use the cnfg command with the following syntax:

cnfg *slot\_number* 

For example, to determine the device number of a SCSI disk drive with a controller number of 0 and a slot number of 5, type the following command:

 $>>$  cnfg 5

In the command's display, the disk drive is identified by the letters "rz," followed by the device number (rz3, in the following example):

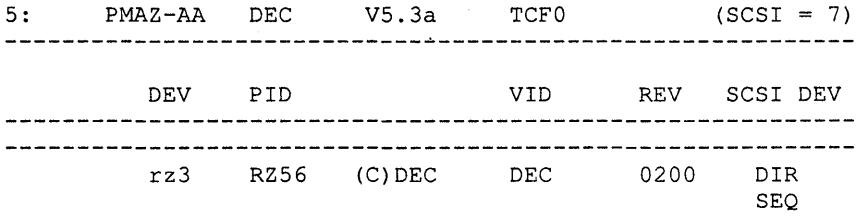

With this information, you are now able to boot your system or set your system's environmental boot variable, because you know that the slot number of controller 0 is 5, the device name is rz, and device number of the boot device attached to that controller is 3 (rz3).

### **Note**

If the cnfg *slot number* command shows that you have multiple devices configured on the same controller, you will have to know which device is the boot device. If you do not know which device is the boot device, consult your system administrator.

## 3.14.3 Setting the Console Environmental Variables

The following sections discuss how to set the console environmental variables for the boot and haltaction commands. To get a listing of the variables, type:

#### » printenv

For more information about the variables and for instructions on how to set each, see your hardware manual.

### 3.14.3.1 Setting the System Disk Boot Variable

You can define the default boot path and enable or disable automatic boot operations by setting specific console environmental variables, depending on whether you will be booting from the system disk or from the network.

The boot environmental variable sets the default boot device. To set the boot variable for the system disk, use the setenv command with the following syntax:

setenv boot slot\_number/device\_name\_number/unix\_kernel [-a ]

Replace *slot* number with the slot number of the disk controller that is to be the default boot device. Replace *device \_name \_number* with the name and the device number of the default boot device. Replace *unix kernel* with the pathname of the UNIX kernel that is to be the default kernel.

Use the -a switch to enable booting to multiuser mode by default.

**Multiuser Mode**  $-$  To set the boot environmental variable to boot to multiuser mode by default, you must set the  $-a$  switch and surround everything after the boot variable in double quotation marks (").

For example, to set the default boot device to an rz disk at slot 0, drive 1, with vrnunix as the default kernel, and to set the default to boot to multiuser mode, type the following command:

```
» setenv boot "O/rzl/vmunix -a"
```
**Single-user Mode**  $-$  To set the boot environmental variable to boot to singleuser mode by default, do not set the  $-a$  switch.

For example, to set the default boot device to an rz disk at slot 0, drive 1, with vmunix as the default kernel, and to set the default to boot to single-user mode, type the following command:

» setenv boot O/rzl/vmunix

### 3.14.3.2 Setting the Network Boot Variable

The boot variable sets the default boot device. To set the boot variable for the network, use the setenv command with the following syntax:

```
setenv boot slot number/mop [-a ]
```
Replace *slot number* with the slot number of the module that is to be the default boot device.

Use the -a switch to enable booting to multiuser mode by default.

**Multiuser Mode**  $-$  To set the boot environmental variable to boot to multiuser mode by default, set the -a switch and surround everything after the boot variable in double quotation marks (").

For example, to set the default boot device to the network at slot 0, and to set the default to boot to multiuser mode, type the following command:

>> setenv boot "0/mop -a"

**Single-user Mode**  $-$  To set the boot environmental variable to boot to singleuser mode by default, do not set the -a switch. For example, to set the default boot device to the network at slot 0, and to set the default to boot to single-user mode, type the following command:

» setenv boot O/mop

#### 3.14.3.3 Setting the haltaction Variable

The halutaction variable enables or disables automatic boot operation. To set the haltaction variable, use the setenv command with the following syntax:

```
setenv haltaction variable
```
To enable automatic boot mode using the boot variable, set the halue action variable to b by typing the following command:

```
» setenv haltaction b
```
To disable the automatic boot operation (that is, to suppress an automatic reboot after the reset button has been depressed or when power to the machine is turned on), set the haltaction variable to h by typing the following command:

```
» setenv haltaction h
```
To force the system to restart when the reset button is pressed, and thereby do a memory dump, set the haltaction variable to r by typing the following command:

```
» setenv haltaction r
```
# 3.14.4 Booting from a Disk

You can boot the system disk or an alternate disk or alternate kernel to either singleuser or multiuser mode.

### **3.14.4.1 Booting from the System Disk**

To boot the system disk to single-user or multiuser mode, type the following command:

» boot

The system boots the device that was set in the boot console environmental variable.

### **3.14.4.2 Booting from an Alternate Disk or Kernel**

To boot an alternate disk or kernel image to single-user or multiuser mode use the boot command with the following syntax:

**boot** slot number/device name number/unix kernel [ -a ]

Replace *slot* number with the slot number of the controller attached to your boot device. Replace *device name number* with the name and the number of the boot device. Replace *unix\_kernel* with the pathname of the alternate kernel. Use the -a switch and surround everything after the boot variable with double quotes to enable booting to multiuser mode.

For example, to boot an alternate kernel at slot 0, drive 5 to multiuser mode, type the following command:

 $>>$  boot "0/rz5/vmunix.new -a"

### **3.14.5 Booting from a TK50 Tape**

When doing an installation or, when booting the standalone kernel for system management tasks, you may have to boot the system from a TK50 tape. After installing the TK50 boot tape, determine the device number of the drive for your device by following the instructions in Section 3.14.2.

For example, if the TK50 is attached to a SCSI controller at slot 5 (this is the most common configuration), type the following command:

 $>> cnfa 5$ 

Use the boot command with the following syntax to boot your system:

**boot** slot\_number/tzdevice\_number

Replace *slot number* with the slot number of the tape controller. Replace *device number* with the device number of the SCSI tape drive from which you are booting.

For example, to boot a SCSI tape (tz) at slot 5, drive 5, type the following command:

 $>>$  boot  $5/tz5$ 

### **3.14.6 Booting from a COROM**

To boot the system, load the CDROM into the drive and wait for the drive to be on line and ready.

Determine the number of the drive for your device, as described in Section 3.14.2.

For example, if the CDROM is attached to a SCSI controller at slot 5 (this is the most common configuration), type the following command:

 $>> cnfa 5$ 

A display appears that shows what is assigned to each device number on your system.

Use the boot command with the following syntax to boot your system:

**boot** *slot number/rzdevice number/vmunix* [-a ]

Replace *slot-number* with the slot number of the CDROM controller. Replace *device-number* with the device number of your RRD40 optical disk drive. Use the -a switch and surround everything after the boot variable with double quotes to enable booting to multiuser mode.

For example, to boot the system to multiuser mode from RRD40 optical disk drive number 4 on slot number 1, type the following command:

```
\gg boot "1/rz4/vmunix -a"
```
### 3.14.7 Booting from the Network

You boot your system from the network when you do one of the following:

- Boot a diskless system
- Initiate an installation from a remote server
- Boot a standalone kernel from a remote server to perform system management tasks

To boot the system from the network, use the boot command with the following syntax:

**boot** *slot* number/mop [-a]

Replace *slot number* with the slot number of the network controller. Use the -a switch and surround everything after the boot variable with double quotes to enable booting to multiuser mode.

For example, to boot from the network to multiuser mode on slot number 6, type the following command:

 $>>$  boot "6/mop -a"

# 3.15 Booting the DECstation 5400

The following sections provide instructions for setting console environmental variables and for booting your processor. The boot command that you use depends on whether you are booting from disk, tape, or the network.

### 3.15.1 Setting Console Environmental Variables

You can define the default boot path and enable or disable automatic boot operations by setting specific console environmental variables.

To set the bootpath variable, use the setenv command with this syntax:

setenv bootpath  $rz(\#, \#,\#)$ vmunix

The bootpath variable sets the default boot device. The first number sign specifies the controller number; the default value is 0. The second number sign specifies the unit number of the system disk drive. The third number sign specifies the disk offset; the default value is 0.

For example, to set the default boot device to an rf disk at controller 0, drive 1, partition 0, you would set the bootpath variable as follows:

 $\ge$ >setenv bootpath rf(0,1,0) vmunix

To set the bootrnode variable, use the setenv command with this syntax:

### **setenv bootmode** variable

The bootrnode variable enables or disables automatic boot operation. To enable automatic boot to multiuser mode using the bootpath variable, set the haluenction variable to a. For example:

#### >>setenv haltaction a

To disable the automatic boot operation (that is, to suppress an automatic reboot after the RESET button has been depressed or when power to the machine is turned on), set the bootmode variable to asterisk (\*). For example:

```
>>setenv bootmode *
```
To force the system to restart when the reset button is pressed, and thereby do a memory dump, set the bootmode variable to r. For example:

```
»setenv bootmode r
```
You can also set other console environmental variables. To get a listing of all of the variables, type:

#### >>printenv

For more information about the variables and for instructions on how to set each, see your hardware manual.

### **3.15.2 Booting a System Disk**

You can boot the default disk or an alternate disk to either single-user or multiuser mode. The following list specifies the boot commands:

- To boot the default disk or the system disk to single-user mode, type:
	- »boot -s

The system boots the device that was set in the bootpath console environmental variable described previously.

• To boot the default disk or the system disk to multiuser mode, type: »boot

The system boots the device that was set in the bootpath console environmental variable described previously.

- To boot an alternate disk or kernel image to single-user mode, type: **» boot -s -f tm(O, #,O)vmunix.new**
- To boot an alternate disk or kernel image to multiuser mode, type: **» boot -f tm(O, #,O)vmunix.new**

For additional information on startup modes, see Chapter 2.

# **3.15.3 Booting a TK50 Tape**

When doing an installation or booting the standalone kernel for system management tasks, you may have to boot a TK50 tape. After installing the TK50 boot tape, to invoke the console type:

 $>$ maint

When the console prompt  $(\gg)$  appears, type this command:

»>show devices

The console subsystem displays information that identifies the unit number of your tape drive and various other assignments. Use this information to define the tape drive unit number  $(\#)$  when you enter the boot command later on. Type this command to return to the RISC console:

»>exit

After displaying identification information, the console subsystem reissues its prompt. Now you can enter the boot command using this format:

#### **boot -f tm(O,#)**

For example, to boot a tape (tm) at controller 0, drive 5, type:  $>>$ boot  $-f$  tm $(0, 5)$ 

# **3.15.4 Booting from the Network**

You boot from the network when you are:

- Booting a diskless system
- Initiating an installation from a remote server
- Booting a standalone kernel from a remote server in order to perform system management tasks

To boot the system from the network, enter this command:

 $>>boot -f \mod()$ 

### 3.15.5 Setting the Default Boot Device

You set the default boot device when you want to change the boot default system disk permanently.

To do this, follow these steps:

- 1. Shutdown your system.
- 2. When the console prompt  $(\gg)$  appears, type the command, using this format:

### setenv bootpath  $rf(\#, \#,\#)$ vmunix

The bootpath variable sets the default boot device. The first # specifies the controller number. The default value is 0. The second  $#$  specifies the unit number of the system disk driver. The third # specifies the disk offset. The default value is 0.

For example, to set the default boot device to an rf disk at controller 0, drive 1, offset 0, you would set the bootpath variable as:

»setenv bootpath rf(O,l,O)vmunix

- 3. Use the boot -s command to reboot your new system disk to single-user mode.
- 4. Use the boot command without the single user option to reboot your new system disk to multiuser mode.

# 3.16 Booting the DECsystem 5810/5820/5830/5840

The following sections provide instructions for setting console environmental variables and for booting your processor. The boot command that you use depends on whether you are booting from disk or tape.

### 3.16.1 Setting Console Environmental Variables

You can define the default boot path and enable or disable automatic boot operations by setting specific console environmental variables.

To set the bootpath variable, use this syntax:

setenv bootpath ra(/x0s/ot-number/bnode-number/cCI-number,#,#)vmunix

The bootpath variable sets the default boot device. Replace *slot-number* with the slot number of your XMI-to-BI bus adapter (XBI). Replace *node-number* with the node number on the XBI where your controller is located. Replace *CI-number*  with the CI node number. The first  $#$  specifies the unit number of the system disk drive. The second # specifies the disk offset. The default value is O.

For example, to set the default boot device to an ra disk with an HSC controller connected to CI slot number 4, and a BI adapter in slot E (hex) drive 1, partition 0, you would set the bootpath variable as:

```
»setenv bootpath ra(/xOxe/b4/c6,1,O)vmunix
```
You can also set other console environment variables. To get a listing of all of the variables, type:

>>printenv

For more information about the variables and for instructions on how to set each, see your hardware manual.

### 3.16.2 Booting a System Disk

You can boot the default disk or an alternate disk to either single-user or multiuser mode. The following list specifies the boot commands:

1. To boot the default disk or the system disk to single-user mode, type:

»boot -s

The system boots the device that was set in the bootpath console environmental variable described previously.

2. To boot the default disk or the system disk to multiuser mode, type: »boot

The system boots the device that was set in the bootpath console environmental variable described previously.

- 3. To boot an alternate disk or kernel image to single-user mode, type: >> boot -s -f ra(/xsiot-number /bnode-number /c CI-number,#,0)vmunix.new
- 4. To boot an alternate disk or kernel image to multiuser mode, type: >> boot -f ra(/xslot-number /bnode-number /cCI-number,#,0)vmunix.new

For additional information on startup modes, see Chapter 2.

# 3.16.3 Booting a TK50 Tape

When doing an installation or booting the standalone kernel for system management tasks, you may have to boot a TK50 tape. After installing the TK50 boot tape, type:  $>$ maint

to invoke the console. When the console prompt  $(\gg)$  appears, type this command: >>show config

The console subsystem displays information that identifies what is assigned to each

slot number on your system. The display looks like this:

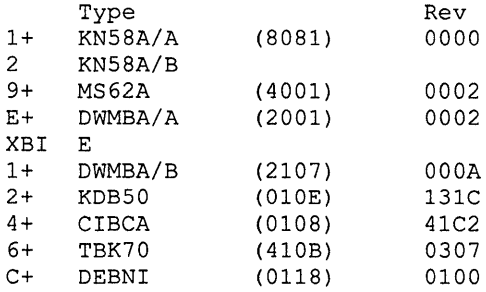

Record the slot number of your XBI adapter, which is hexadecimal E in the example. Also record the node number of your TBK70 controller, which is 6 in the example (Do not include the plus (+) sign that appears in the output.)

Type this command to return to the RISC console:

»>exit

After displaying identification information, the console subsystem reissues its prompt. Now you can enter the boot command using this format:

**boot -f** tms(/xOxslof-numberlbnode-number,unif-number)

Replace *slot -number* with the slot number of your XMI-to-BI bus adapter (XBI). Replace *node-number* with the node number of the XBI where your TBK70 controller is located. Replace *uni* t *-number* with the unit number of your TBK70 controller. The unit number is always the same as the node number on the XBI where your TBK70 controller is located.

For example, to boot the system from XBI slot E (hex) for a TBK70 controller located on XBI node 6 type:

 $\rightarrow$ boot -f tms(/x0xe/b6,6)

### **3.16.4 Setting the Default Boot Device**

You set the default boot device when you want to change the boot default system disk permanently.

To do this, follow these steps:

- 1. Shutdown your system.
- 2. Set the default boot device by setting the bootpath variable. For information on setting the bootpath variable, see Section 3.16.1.
- 3. Use the boot  $-s$  command to reboot your new system disk to single-user mode.
- 4. Use the boot command without the single user option to reboot your new system disk to multiuser mode.

The standalone ULTRIX environment is a diskless environment that has its miniroot file system within the data space of the running kernel. It is used to initiate ULTRIX installations.

The primary purpose of the standalone UL TRIX environment is to support the initial phases of an installation, which include selecting input and output devices, as well as restoring the root file system image to the target system disk. Throughout the installation process, full ULTRIX device drivers are used.

A secondary purpose of the standalone ULTRIX environment is to support system management activities. These activities include:

- Restoring a damaged root file system
- Checking the consistency of the root file system
- Restoring the boot block image
- Performing disk maintenance operations

The commands included in the standalone UL TRIX environment are those commands that assist in recovering from root file system corruption, and those that help perform general file system and disk maintenance tasks. You should therefore consider the standalone ULTRIX environment a limited and intentionally small environment that does not perform like a full

operating system environment. System management activities in the standalone ULTRIX environment should be performed by those individuals who have extensive UL TRIX or UNIX operating systems experience.

The sections in this chapter:

- Explain how to invoke the standalone UL TRIX environment
- Identify some of the more commonly used functional capabilities
- Describe how to extend the standalone UL TRIX environment so that additional commands can be used.

# **4.1 Invoking the Standalone UL TRIX Environment**

The media and the commands that you use to invoke the standalone ULTRIX environment are dependent on the type of processor that you are using. These media and commands are identified and described in the *Guide to Installing ULTRIX.* 

As part of the installation, the system prompts you to select one of three options:

- Basic Installation
- Advanced Installation
- System Management

Choose the third item, System Management, to invoke the Standalone ULTRIX Environment. The system responds by placing the system in single-user mode and by displaying the # shell prompt.

# **4.2 Standalone UL TRIX Environment Capabilities**

The standalone ULTRIX environment enables you to perform all of the typical system management activities. The only difference is that, in some cases, you have to use system primitives instead of the more advanced system commands. For example, to make a new file system, you must use the  $mkfs$  command instead of the newfs command. This is because of the space limitation imposed on the standalone ULTRIX environment.

A limitation of the standalone ULTRIX environment is that only peripheral devices connected to controllers that have been assigned standard, fixed, CSR addresses are accessible when making special device files. At boot time, the system does not configure controllers assigned floating CSR addresses. When the special device files have been created with the MAKEDEV command, you have access to the functional capabilities of the standalone ULTRIX environment. These functional capabilities include the ability to do the following:

- Repair corrupted file systems with the fsck command
- Create new file systems with the  $mkfs$  command
- Restore the boot block with the dd command
- Restore file systems with the restore command
- Maintain disks with the rzdisk or radisk commands
- Mount other disks and file systems with the mount command

An example of the standalone ULTRIX environment's functional capability is described in the *Guide to Backup and Restore.* The description explains how to restore the root file system after a catastrophic event has occurred.

# 4.3 Extending the Standalone ULTRIX Environment

If you find that the commands and utilities provided by the standalone UL TRIX environment do not completely meet your needs, you can extend the environment to include access to other commands. To extend the standalone ULTRIX environment, perform the following steps:

- 1. Make the device special files for the device that contains the target commands. To do this, change directories as follows:
	- # cd /dev

After changing directories, use the following syntax to create the special device files:

### **MAKEDEV** device

2. Mount the device. For example, to mount the  $/$ mnt file system, use the following format:

### # mount device /mnt

This enables you to access any of the commands or files on that device. To see what commands and files are available, type:

# Is /mnt

The system responds by displaying the contents of /mnt.

 $\mathcal{L}$ 

This appendix identifies and defines the mnemonics that are used to attach any hardware or software device to your system. The mnemonics are used by the / dev /MAKEDEV shell script to create the character or block special files that represent each of the devices. The mnemonics also appear in the system configuration file, as described in the *Guide to Configuration File Maintenance.* 

Table A-I lists the mnemonics in nine categories: generic, systems, consoles, disks, tapes, terminals, modems, printers, and others. The generic category lists the mnemonics of a general nature and includes memory, null, trace, and tty devices. The systems category lists the mnemonic for DECstation system setup. The consoles category lists the system console devices that the ULTRIX operating system uses. The disks, tapes, terminals, modems, and printers categories identify the appropriate mnemonics for those devices. The others category lists the mnemonic for DEC station devices.

The description heading in Table A-I identifies the corresponding device name. It does not define the mnemonic's use. For detailed information on the use of each mnemonic in relation to both the MAKEDEV script and the system configuration file, refer to the reference pages in Section 4 of the *ULTRIX Reference Pages.* If on-line reference pages are available, you can also use the man command. For instance, enter the following command at the system prompt to display the reference page for the Small Computer System Interconnect (SCSI) disk controller driver:

#### % man rz

Where appropriate, the SYNTAX section of the reference page defines the device's syntax as it should appear, in the config file. Refer to  $/$  dev/MAKEDEV for additional software device mnemonics that MAKEDEV uses. Refer to MAKEDEV(8) in the *ULTRIX Reference Pages* for a description of the MAKEDEV utility.

Table A-1 uses the convention of an asterisk  $(*)$  beside a mnemonic and a question mark ( ?) beside a device name to mean a variable number. The value of the variable number is dependent on the particular device.

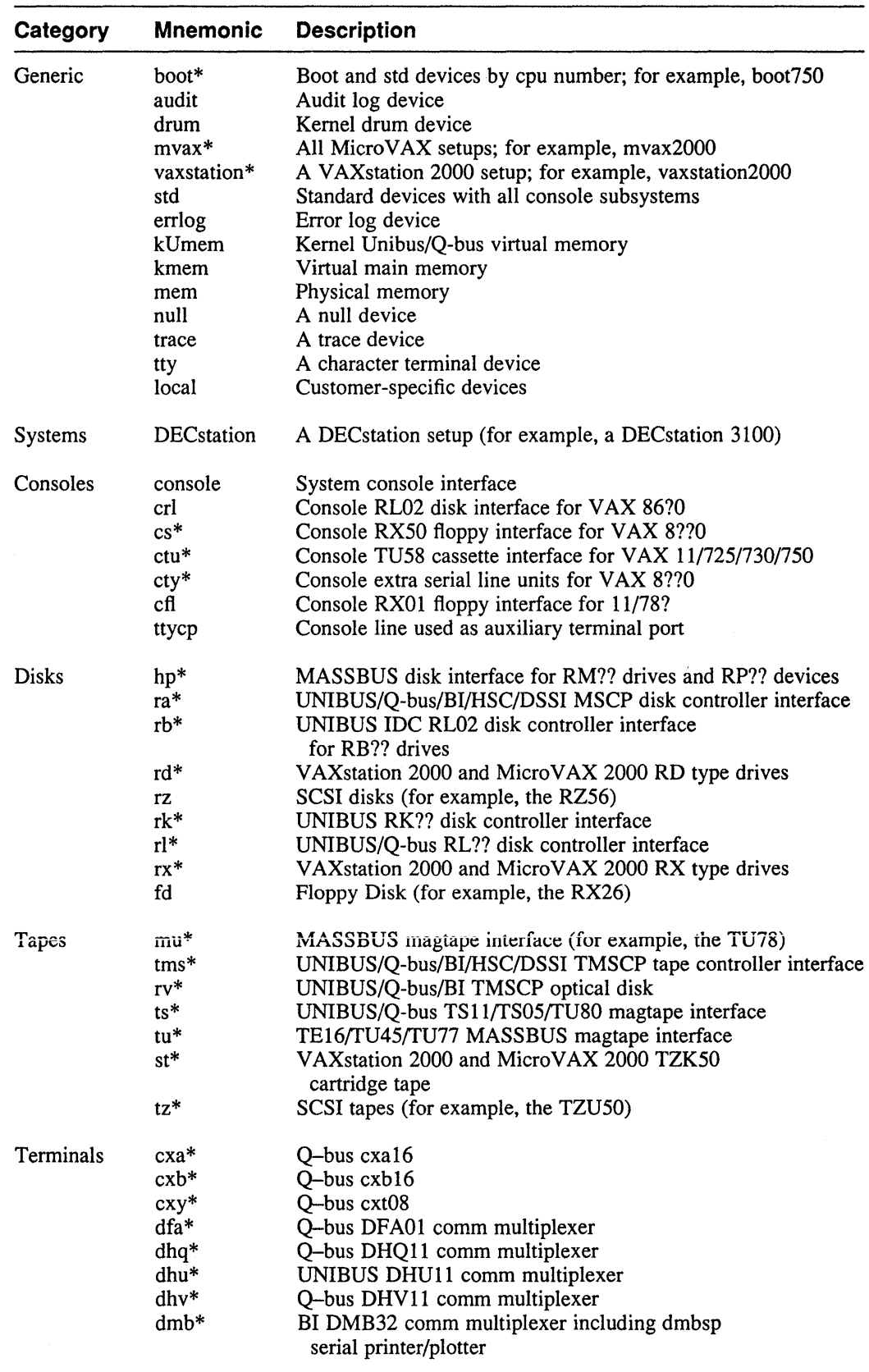

# **Table A-1: Devices Supported by MAKEDEV**

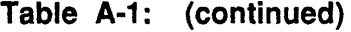

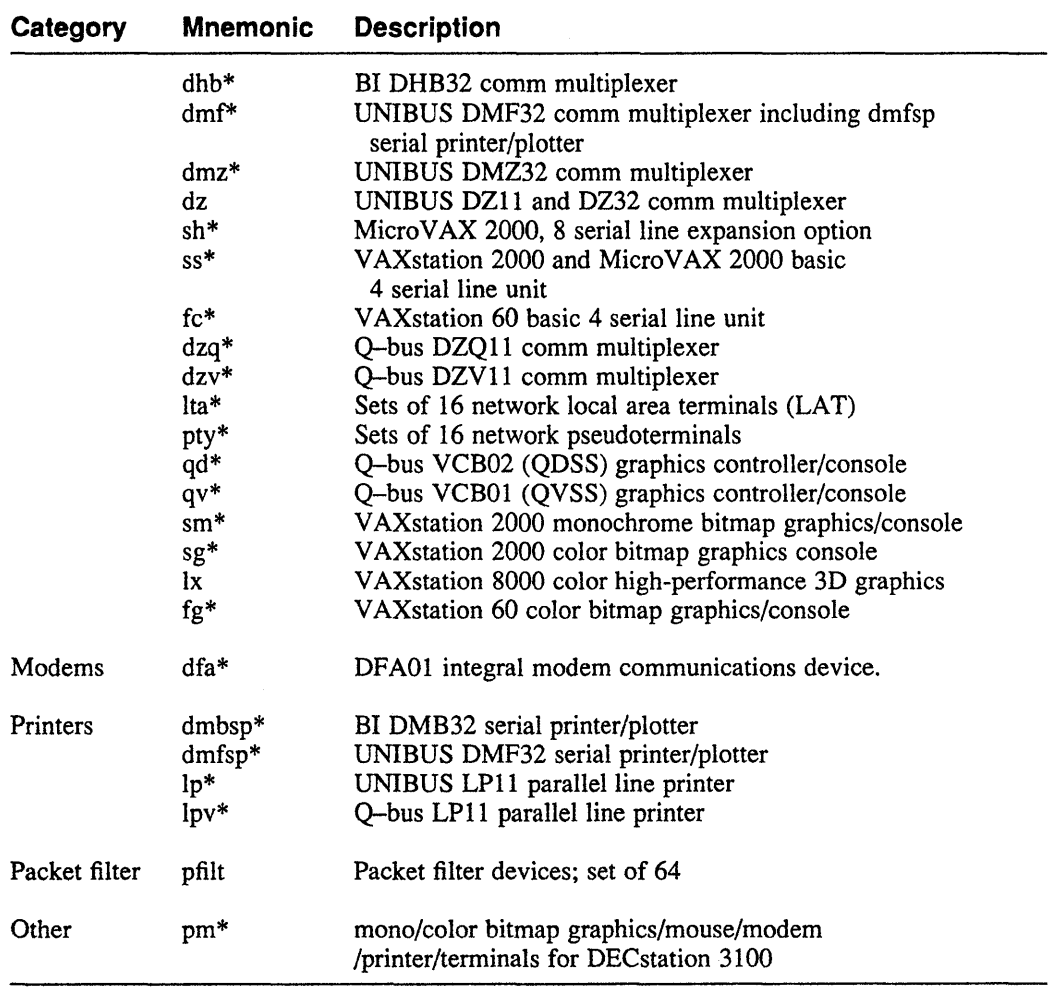

 $\mathcal{L}^{\text{max}}_{\text{max}}$  ,  $\mathcal{L}^{\text{max}}_{\text{max}}$ 

The ULTRIX operating system uses I/O device drivers provided in the VMS Virtual Memory Bootstrap (VMB) program. The VMB program evaluates the contents of general purpose registers (GPRs) RO through R5 to detennine which device is to be booted. Where appropriate, installation procedures are set up to build default boot command files to bootstrap the system disk. If you wish to tailor the contents of boot command files, you can edit and replace them as necessary. This appendix is provided as a reference to show the use of the GPRs by the VMB program.

The following list defines the possible contents of the RO through R5 registers. Values enclosed in  $\lt$  > signs define the bit positions for a particular parameter. For example: <07:00> means from bits 0 to 7. The notation MBZ means that the value must be zero.

### **Note**

Input Parameters: (Registers expect hex values)

- RO:
	- <07:00> boot device type code (RPB\$B\_DEVTYP)

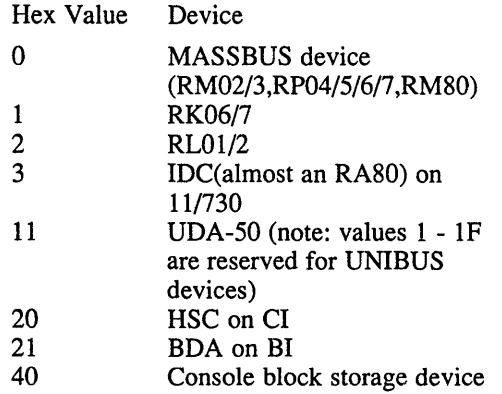

- < 15 :08> reserved for future expansion
- <31:16> device class dependent (RPB\$W\_ROUBVEC)
	- UNIBUS optional vector address; 0 implies use the default vector
	- MASSBUS not used
• R1: Boot device's bus address

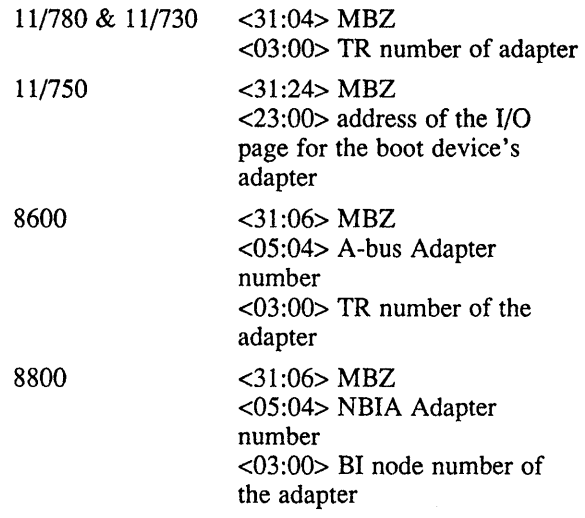

• R2:

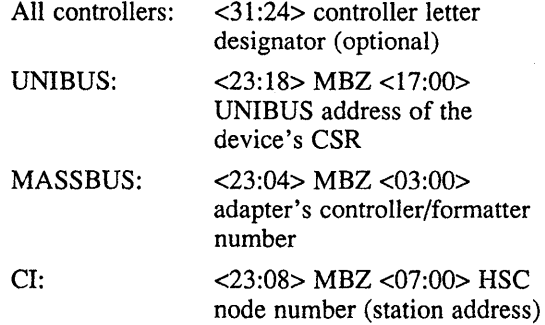

- R3: Boot device unit number
- R4: <31:0> MBZ
- R5: Software boot control flags. The value -1 is reserved.

The following table defines the software boot control flags used by the ULTRIX operating system. The first column of the table contains a comment about the ULTRIX operating system's use of that control flag. If this column is blank, the flag is not required by the ULTRIX operating system. The second column defines the bit number of the register. The third column defines the control flag.

#### **Table B-1: Software Boot Control Flags**

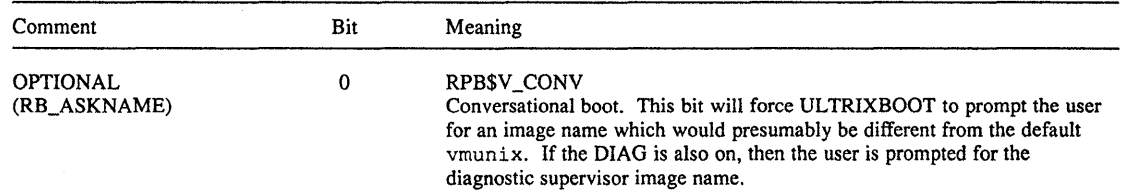

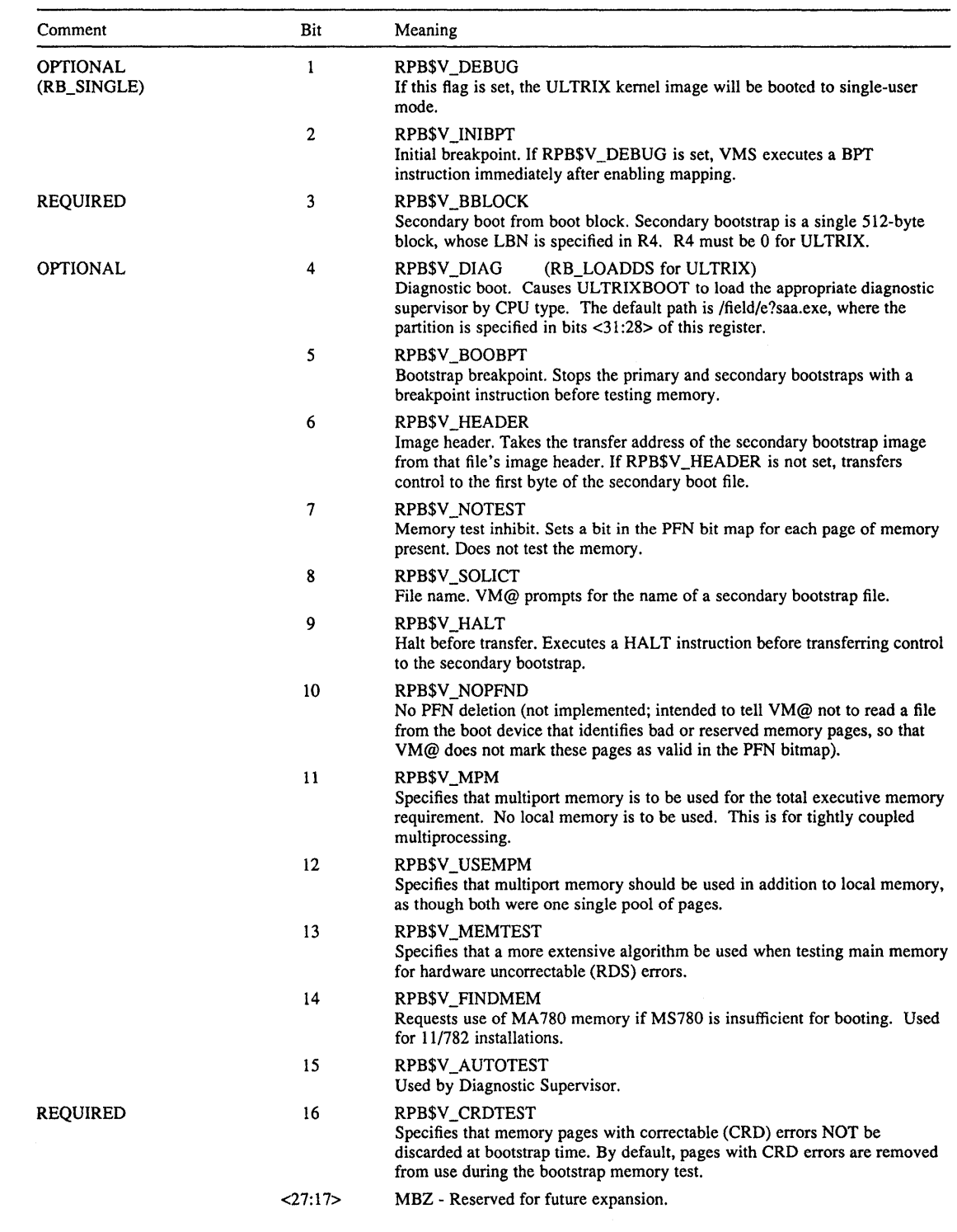

#### **Table 8-1: ( continued)**

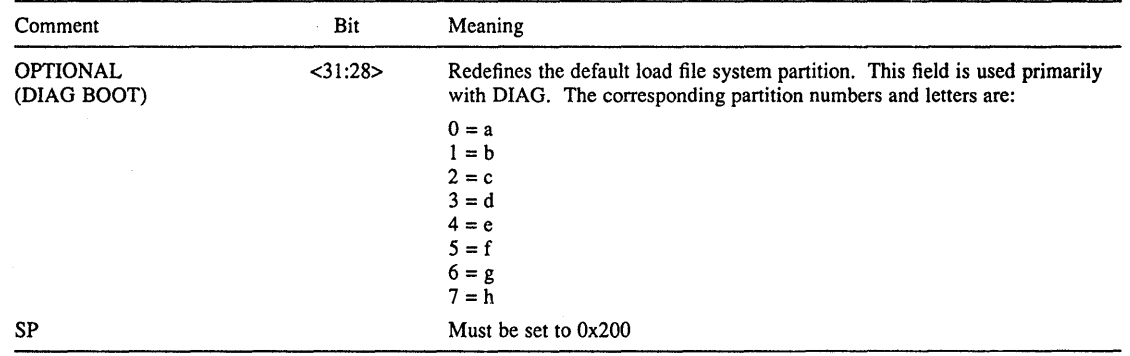

 $\langle \rangle_{\mu}$ 

**Table 8-1: (continued)** 

#### B

boot command alternate HSC disk, 3-16 to 3-17 booting a system disk, 3-34, 3-42, 3-45 booting a TK50 tape, 3-9, 3-35, 3-43, 3-45 booting from the network, 3-35, 3-43 building processor-specific files, 3-24 to 3-33 changing EEPROM data, 3-28 procedure file VAX 11/780, 3-11, 3-26e VAX 11/785, 3-11 VAX 8600, 3-22 VAX 8650, 3-22 V AX 8700, 3-2ge processor-specific, 3-1 to 3-46 updating console disk, 3-33 updating procedure file, 3-29 to 3-33 updating processor-specific files, 3-24 to 3-33 boot control flags reference list, B-1 to B-4 boot device setting, 3-35, 3-44, 3-46

### c

console diskette building for VAX-I 1/750, 3-25 building for VAX-l 1/780, 3-25 to 3-27 building for VAX-I 1/785, 3-25 to 3-27 conversational mode invoking, 2-3

### D

DECstation 2100 booting, 3-33 DECstation 3100 booting, 3-33 DECstation 5000 booting, 3-36 DECstation 5400 booting, 3-41 DECsystem 5810·5840 booting, 3-44 device mnemonics, A-I to A-3 reference list, A-2t to A-3t using with MAKEDEV, A-I using with man command, A-I diskless client shutting down, 1-3

# F

file system checking consistency, 2-2 unmounting, 2-2 unmounting all, I-I

#### H

**HSC** configuration booting, 3-10, 3-14

#### M

**Micro V AX 3500 processor**  booting, 3-1 **Micro V AX 3600 processor**  booting, 3-1 **Micro V AX 3800 processor**  booting, 3-1 **Micro V AX 3900 processor**  booting, 3-1 **Micro V AX II processor**  booting, 3-1 booting from network, 3-2, 3-4, 3-7 **multiuser mode**  booting from, 2-1 to 2-3 booting from console mode, 2-3 invoking from single-user mode, 2-2 to 2-3 shutdown procedure, 1-1 to 1-2 shutdown with reboot, 1-3 shutdown with system halt, 1-2

#### p

**Personal DECstation**  booting, 3-36

# s

**shutdown command**  shutting down multiuser mode, I-Ie **single-user mode**  booting from, 2-1 **single-user-mode**  ending, 2-3 **standalone ULTRIX environment,** 4-1 to 4-3 capabilities, 4-2 defined, 4-1 extending, 4-2 invoking, 4-1 **system**  booting,  $2-1$  to  $2-4$ halting, 1-2 shutting down,  $1-1$  to  $1-3$ 

# v

**V AX-ll/750 processor**  booting, 3-9 **VAX-ll/780 processor**  booting, 3-11 **VAX-ll/785 processor**  booting, 3-11 **VAX 3300 processor**  booting,  $3-3$  to  $3-4$ **V AX 3400 processor**  booting, 3-3 to 3-4 **V AX 6000-410**  booting, 3-13 **VAX 6000-420**  booting, 3-13 **V AX 6000-430**  booting, 3-13 **V AX 6000-440**  booting,  $3-13$ **VAX 6000-450**  booting, 3-13 **VAX 6000-460**  booting, 3-13 **VAX 6000-series**  booting, 3-13 **VAX 6210 processor**  booting, 3-13 **V AX 6220 processor**  booting, 3-13 **VAX 6310**  booting, 3-13 **VAX 6320**  booting, 3-13 **VAX 6330**  booting, 3-13 **VAX 6340**  booting, 3-13 **VAX 6350**  booting, 3-13 **VAX 6360**  booting, 3-13 **VAX 8200 processor**  booting, 3-15

VAX 8250 processor booting, 3-15 VAX 8300 processor booting, 3-15 VAX 8350 processor booting, 3-15 VAX 8500 processor booting, 3-17 VAX 8530 processor booting, 3-17 VAX 8550 processor booting, 3-17 VAX 8600 processor booting, 3-22 VAX 8650 processor booting, 3-22 VAX 8700 processor booting, 3-17 VAX 8800 processor booting, 3-17 VAX 8810 processor booting, 3-17 VAX 8820 processor booting, 3-19 VAX 8830 processor booting, 3-19 VAX 8840 processor booting, 3-19 VAXserver 100 processor booting, 3-1 VAXserver 3000 series processor booting, 3-1 VAXstation 3520 booting, 3-7 VAXstation 3540 booting, 3-7 **VAXstation processor** booting, 3-1 booting from network, 3-2, 3-4, 3-7 VMB program GPRs and, B-1

 $\label{eq:2.1} \frac{1}{2} \int_{\mathbb{R}^3} \frac{1}{\sqrt{2}} \, \frac{1}{\sqrt{2}} \,$ 

# **Technical Support**

If you need help deciding which documentation best meets your needs, call 800-343-4040 before placing your electronic, telephone, or direct mail order.

#### **Electronic Orders**

To place an order at the Electronic Store, dial 800-234-1998 using a 1200- or 2400-baud modem from anywhere in the USA, Canada, or Puerto Rico. If you need assistance using the Electronic Store, call 800-DIGIT AL (800-344-4825).

#### **Telephone and Direct Mail Orders**

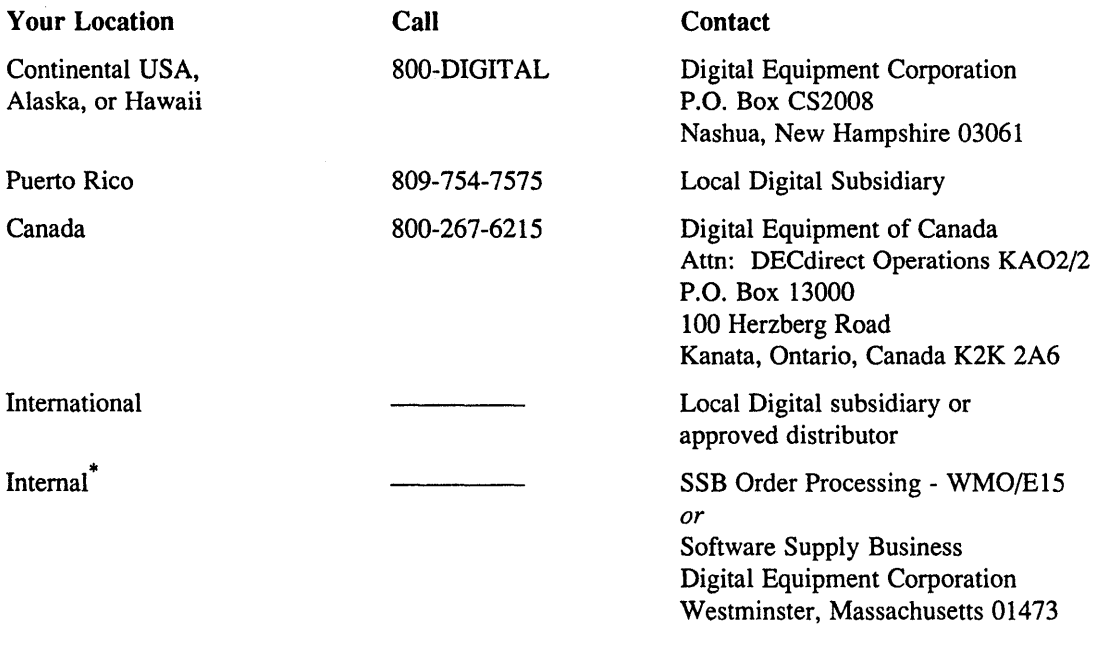

\* For internal orders, you must submit an Internal Software Order Form (EN-01740-07).

# **Reader's Comments Example 2018 ULTRIX**

 $\bar{z}$ 

### Guide to System Shutdown and Startup AA-ME91 C-TE

Please use this postage-paid form to comment on this manual. If you require a written reply to a software problem and are eligible to receive one under Software Performance Report (SPR) service, submit your comments on an SPR form.

Thank you for your assistance.

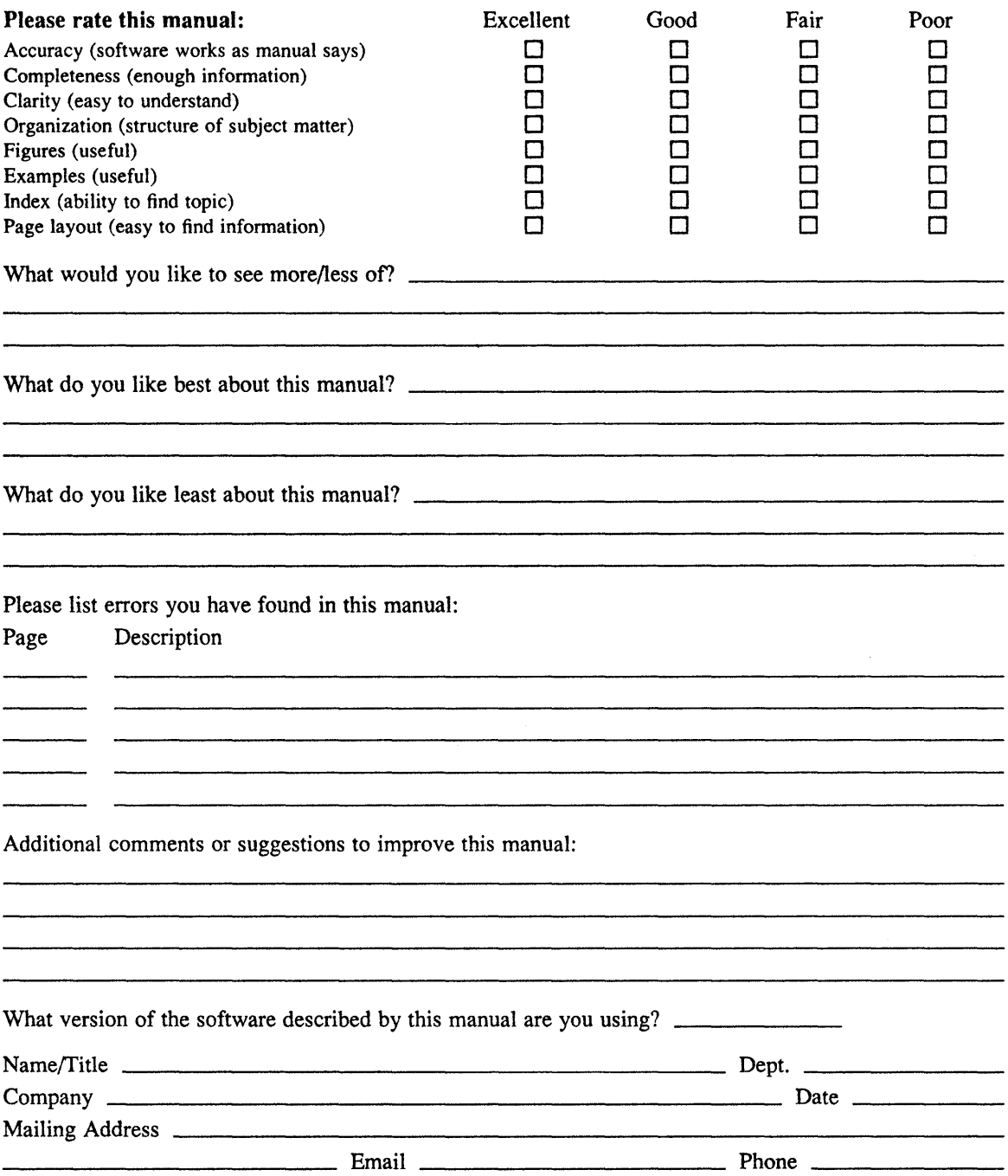

 $-----$  Do Not Tear – Fold Here and Tape  $------------$ 

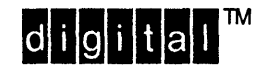

NO POSTAGE NECESSARY IF MAILED IN THE UNITED STATES

# **BUSINESS REPLY MAIL**  FIRST-CLASS MAIL PERMIT NO. 33 MAYNARD MA

POSTAGE WILL BE PAID BY ADDRESSEE

DIGITAL EQUIPMENT CORPORATION OPEN SOFTWARE PUBLICATIONS MANAGER ZK03-3/Y32 110 SPIT BROOK ROAD NASHUA NH 03062-2698

### **<sup>1111111111111111111111111111111</sup>hllllllllllllllllill**

-----------------------------111-1-1----------::~::::::---

------- Do Not Tear - Fold Here ----------------------------

> Cut **Along Dotted** Line

#### **Reader's Comments Example 2018 ULTRIX** Guide to System Shutdown and Startup AA-ME91C-TE

Please use this postage-paid form to comment on this manual. If you require a written reply to a software problem and are eligible to receive one under Software Performance Report (SPR) service, submit your comments on an SPR form.

Thank you for your assistance.

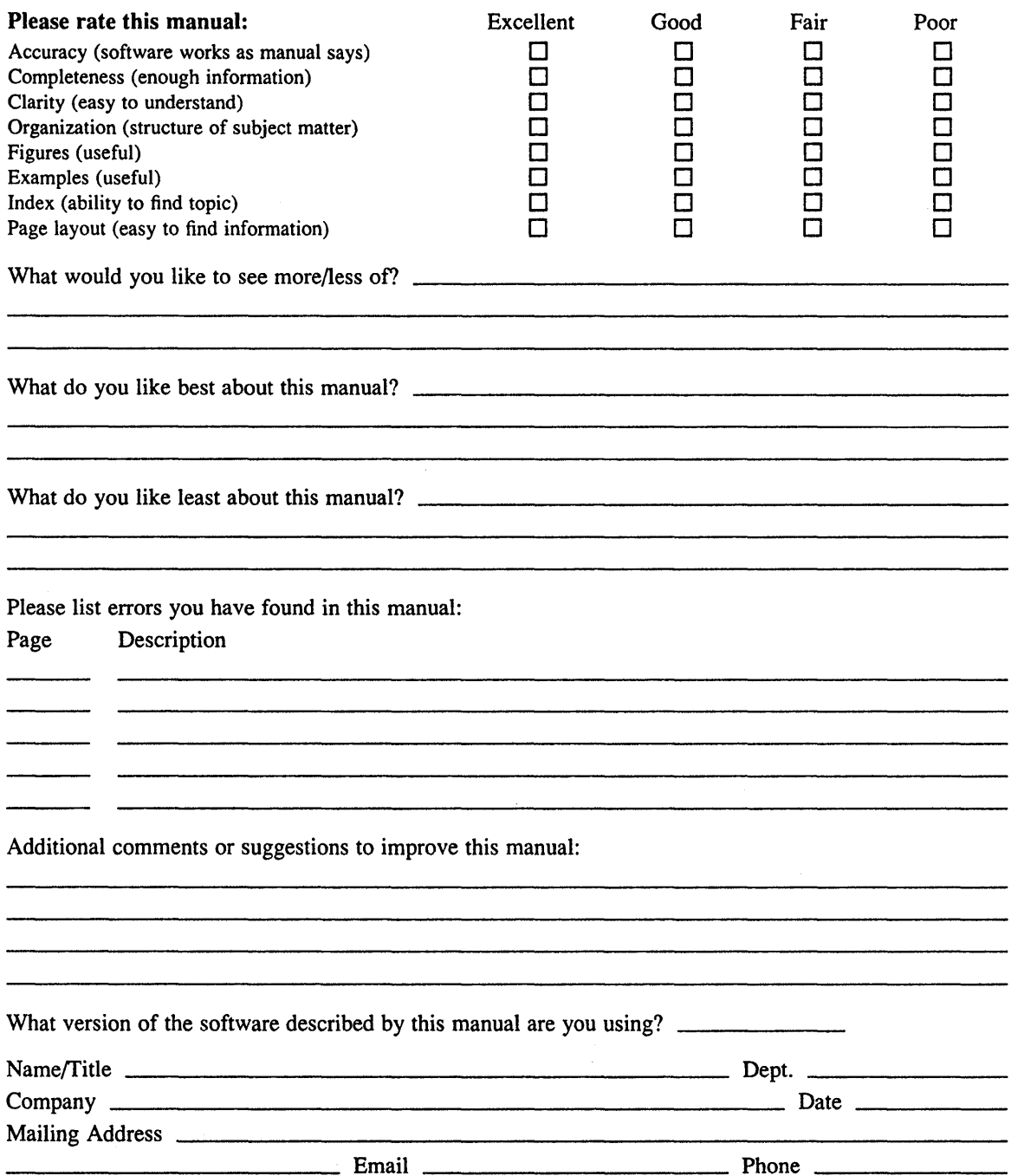

Do Not Tear - Fold Here and Tape ----------

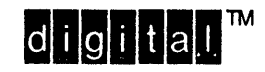

-------

NO POSTAGE **NECESSARY** IF MAILED IN THE **UNITED STATES** 

# **BUSINESS REPLY MAIL**

FIRST-CLASS MAIL PERMIT NO. 33 MAYNARD MA

POSTAGE WILL BE PAID BY ADDRESSEE

**DIGITAL EQUIPMENT CORPORATION** OPEN SOFTWARE PUBLICATIONS MANAGER ZKO3-3/Y32 110 SPIT BROOK ROAD NASHUA NH 03062-2698

#### **Monddoulloubblobblobblobblob**

Do Not Tear – Fold Here  $------$ ---------

> Cut Along Dotted Line